**Ronan Schwarz Phil Dutson James Steele** Nelson To

**Second Edition** 

## The Android<sup>\*</sup> Developer's Cookbook

#### Building Applications with the Android SDK

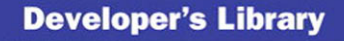

SAMPIF CHAPTER FREE

SHARE WITH OTHERS

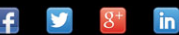

#### Praise for *The Android* ™ *Developer's Cookbook, Second Edition*

"*The Android™ Developer's Cookbook, Second Edition*, contains the recipes for developing and marketing a successful Android application. Each recipe in the book contains detailed explanations and examples of the right way to write your applications to become a featured app in the Google Play Store. From understanding the basic features of different versions of Android to designing and building a responsive UI, this cookbook gives you the recipes for success. You will learn to work with Android on every level—from hardware interfaces (like NFC and USB), to networking interfaces that will show you how to use mobile data efficiently, and even how to take advantage of Google's powerful billing interface. The authors do an incredible job of providing useful and real-life code examples for every concept in the book that can easily be built on and adapted to any situation and makes this book an essential resource for all Android developers."

—David Brown, information data manager and application developer, San Juan School District

"Easy to read and easy to understand but not lacking features. This is one of the best books I have read on Android development. If you have the basics down, the recipes in the book will take you to mastery."

—Casey Doolittle, lead Java developer, Icon Health and Fitness

"*The Android ™ Developer's Cookbook, Second Edition,* provides a fantastic foundation for Android development. It teaches core skills such as layouts, Android life cycle, and responsiveness via numerous multi-threading techniques, which you need to be a skilled Android chef."

—Kendell Fabricius, freelance Android developer

"This book has something for everyone. I've been programming Android since 1.0 and I learned some things that are completely new to me."

—Douglas Jones, senior software engineer, Fullpower Technologies

*This page intentionally left blank* 

# The Android<sup>™</sup> Developer's Cookbook

Second Edition

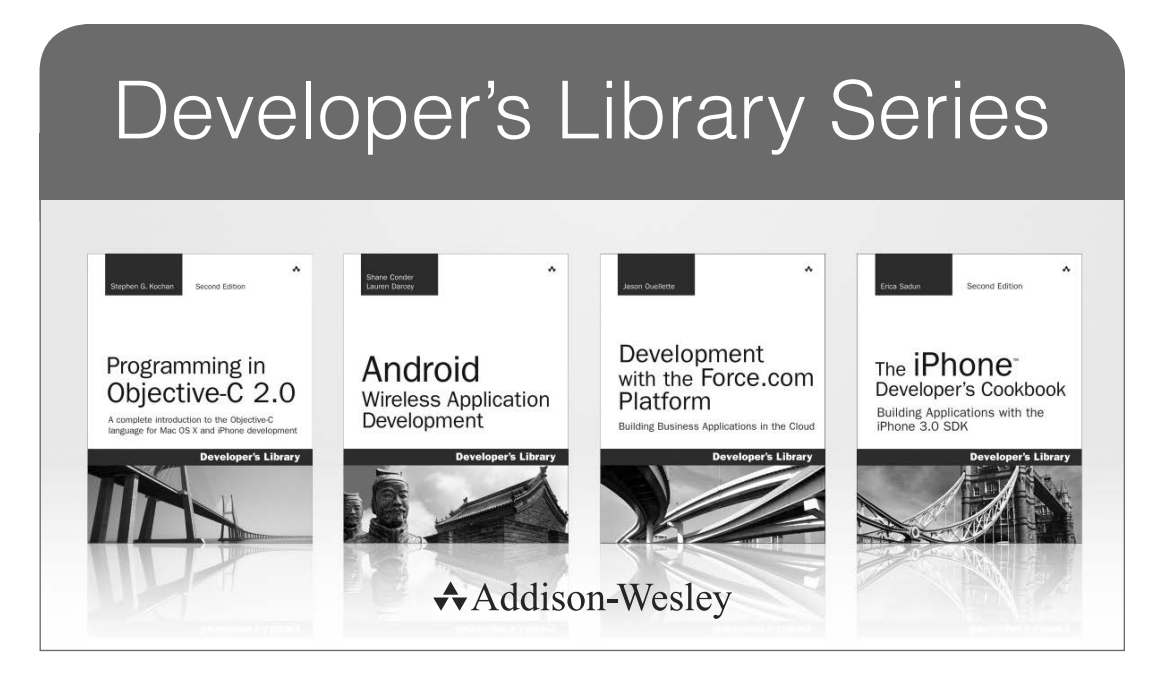

Visit **developers-library.com** for a complete list of available products

The Developer's Library Series from Addison-Wesley provides<br>practicing programmers with unique, high-quality references and tutorials on the latest programming languages and technologies they use in their daily work. All books in the Developer's Library are written by expert technology practitioners who are exceptionally skilled at organizing and presenting information in a way that's useful for other programmers.

Developer's Library books cover a wide range of topics, from opensource programming languages and databases, Linux programming, Microsoft, and Java, to Web development, social networking platforms, Mac/iPhone programming, and Android programming.

# The Android™ Developer's Cookbook

## Building Applications with the Android SDK

## Second Edition

Ronan Schwarz Phil Dutson James Steele Nelson To

### Addison-Wesley

Upper Saddle River, NJ • Boston • Indianapolis • San Francisco New York • Toronto • Montreal • London • Munich • Paris • Madrid Capetown • Sydney • Tokyo • Singapore • Mexico City

Many of the designations used by manufacturers and sellers to distinguish their products are claimed as trademarks. Where those designations appear in this book, and the publisher was aware of a trademark claim, the designations have been printed with initial capital letters or in all capitals.

The authors and publisher have taken care in the preparation of this book, but make no expressed or implied warranty of any kind and assume no responsibility for errors or omissions. No liability is assumed for incidental or consequential damages in connection with or arising out of the use of the information or programs contained herein.

The publisher offers excellent discounts on this book when ordered in quantity for bulk purchases or special sales, which may include electronic versions and/or custom covers and content particular to your business, training goals, marketing focus, and branding interests. For more information, please contact:

U.S. Corporate and Government Sales (800) 382-3419 corpsales@pearsontechgroup.com

For sales outside the United States, please contact:

International Sales international@pearsoned.com

Visit us on the Web: informit.com/aw

*Library of Congress Cataloging-in-Publication Data*

Ronan Schwarz,

The Android developer's cookbook : building applications with the Android SDK / Ronan Schwarz, Phil Dutson, James Steele, Nelson To.—Second edition.

 pages cm Includes index. ISBN 978-0-321-89753-4 (pbk. : alk. paper) 1. Application software—Development. 2. Android (Electronic resource) 3. Operating systems (Computers) I. Schwarz, Ronan. II. Dutson, Phil,

QA76.76.A65S743 2013 004.1675—dc23 2013014476

Copyright © 2013 Pearson Education, Inc.

1981– III. To, Nelson, 1976– IV. Title.

All rights reserved. Printed in the United States of America. This publication is protected by copyright, and permission must be obtained from the publisher prior to any prohibited reproduction, storage in a retrieval system, or transmission in any form or by any means, electronic, mechanical, photocopying, recording, or likewise. To obtain permission to use material from this work, please submit a written request to Pearson Education, Inc., Permissions Department, One Lake Street, Upper Saddle River, New Jersey 07458, or you may fax your request to (201) 236-3290.

Google and the Google logo are registered trademarks of Google Inc., used with permission.

Android is a trademark of Google, Inc.

ISBN-13: 978-0-321-89753-4 ISBN-10: 0-321-89753-6 Text printed in the United States on recycled paper at RR Donnelley in Crawfordsville, Indiana. First printing, June 2013

Editor-in-Chief Mark Taub

Executive Editor Laura Lewin

Development Editor Michael Thurston

Managing Editor John Fuller

Project Editor Elizabeth Ryan

Copy Editor Barbara Wood

Indexer Jack Lewis

Proofreader Denise Wolber

**Technical** Reviewers Casey Doolittle Douglas Jones James Steele

Editorial Assistant Olivia Basegio

Cover Designer Chuti Prasertsith

**Compositor** Achorn International ❖

*To my beloved wife Susan and the OpenIntents Community: Thank you for your support*

*—Ronan*

*To Martin Simonnet and the Niantic Project for all the fun they have provided —Phil*

*To Wei with love*

*—Jim*

*To my dear mom —Nelson*

❖

*This page intentionally left blank* 

## Contents at a Glance

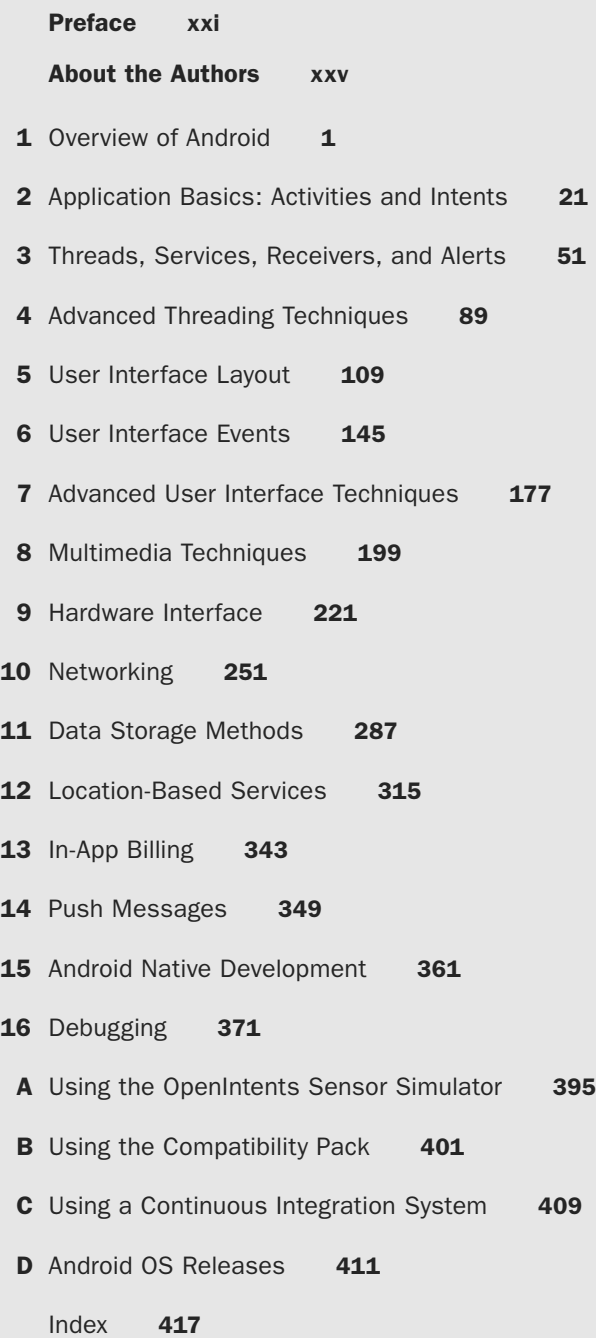

*This page intentionally left blank* 

### <span id="page-11-0"></span>Table of Contents

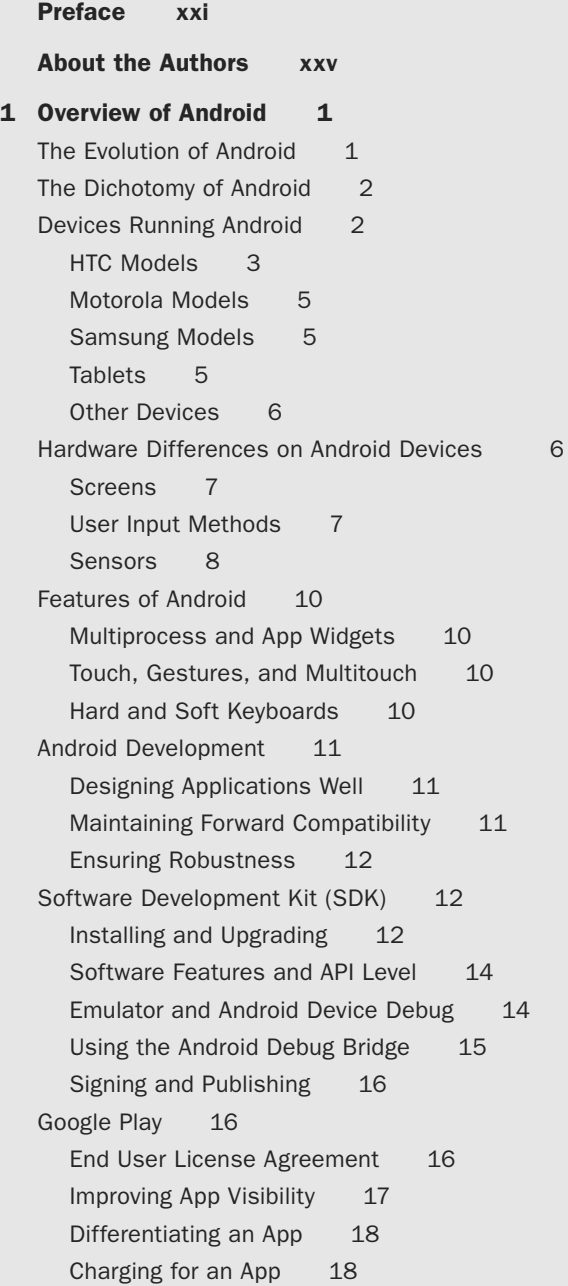

xii Contents

[Managing Reviews and Updates 19](#page--1-8) [Alternatives to Google Play 20](#page--1-0) 2 [Application Basics: Activities and Intents 21](#page--1-9) [Android Application Overview 21](#page--1-8) [Recipe: Creating a Project and an Activity 22](#page--1-0) [Directory Structure of Project and Autogenerated](#page--1-1) Content 24 [Android Package and Manifest File 26](#page--1-1) [Recipe: Renaming Parts of an Application 28](#page--1-1) [Recipe: Using a Library Project 29](#page--1-9) [Activity Lifecycle 31](#page--1-9) [Recipe: Using Activity Lifecycle Functions 31](#page--1-10) [Recipe: Forcing Single Task Mode 31](#page--1-8) [Recipe: Forcing Screen Orientation 34](#page--1-0) [Recipe: Saving and Restoring Activity](#page--1-1)  Information 34 [Recipe: Using Fragments 35](#page--1-8) [Multiple Activities 36](#page--1-1) [Recipe: Using Buttons and TextView 37](#page--1-8) [Recipe: Launching a Second Activity from an](#page--1-1)  Event 38 [Recipe: Launching an Activity for a Result Using](#page--1-0)  Speech to Text 42 [Recipe: Implementing a List of Choices 44](#page--1-0) [Recipe: Using Implicit Intents for Creating an](#page--1-9)  Activity 45 [Recipe: Passing Primitive Data Types between](#page--1-1) Activities 46 3 [Threads, Services, Receivers, and Alerts 51](#page--1-9) [Threads 51](#page--1-8) [Recipe: Launching a Secondary Thread 52](#page--1-0) [Recipe: Creating a Runnable Activity 55](#page--1-9) [Recipe: Setting a Thread's Priority 56](#page--1-1) [Recipe: Canceling a Thread 57](#page--1-9) [Recipe: Sharing a Thread between Two](#page--1-8)  Applications 57 [Messages between Threads: Handlers 58](#page--1-0) [Recipe: Scheduling a Runnable Task from the Main](#page--1-1) Thread 58

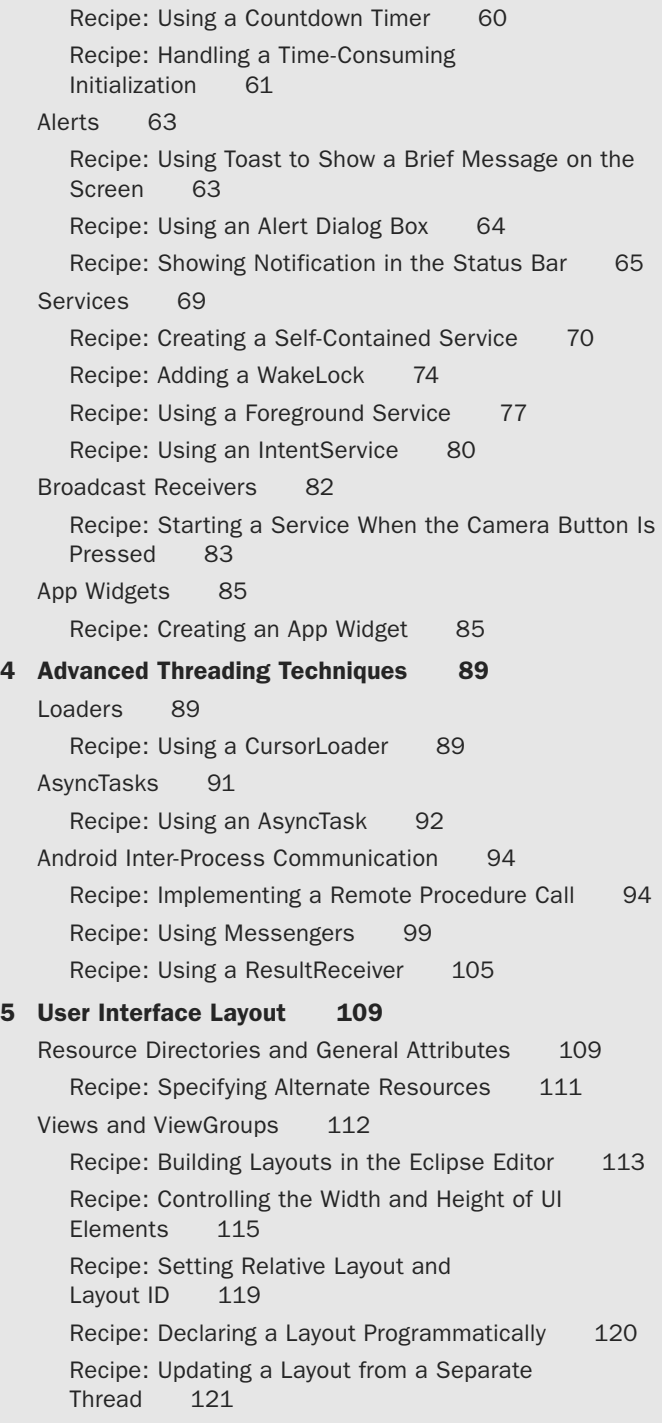

xiv **Contents** 

> [Text Manipulation 124](#page--1-0) [Recipe: Setting and Changing Text Attributes 124](#page--1-1) [Recipe: Providing Text Entry 127](#page--1-8) [Recipe: Creating a Form 129](#page--1-8) [Other Widgets: From Buttons to Seek Bars 130](#page--1-0) [Recipe: Using Image Buttons in a Table Layout 130](#page--1-1) [Recipe: Using Check Boxes and Toggle](#page--1-0)  Buttons 134 [Recipe: Using Radio Buttons 137](#page--1-9) [Recipe: Creating a Spinner 138](#page--1-0) [Recipe: Using a Progress Bar 140](#page--1-0) [Recipe: Using a Seek Bar 141](#page--1-8) 6 [User Interface Events 145](#page--1-9) [Event Handlers and Event Listeners 145](#page--1-10) [Recipe: Intercepting a Physical Key Press 145](#page--1-8) [Recipe: Building Menus 148](#page--1-1) [Recipe: Defining Menus in XML 152](#page--1-1) [Recipe: Creating an Action Bar 154](#page--1-0) [Recipe: Using ActionBarSherlock 156](#page--1-0) [Recipe: Using the SEARCH Key 159](#page--1-8) [Recipe: Reacting to Touch Events 161](#page--1-8) [Recipe: Listening for Fling Gestures 163](#page--1-9) [Recipe: Using Multitouch 165](#page--1-9) [Advanced User Interface Libraries 168](#page--1-0) [Recipe: Using Gestures 168](#page--1-4) [Recipe: Drawing 3D Images 171](#page--1-9) 7 [Advanced User Interface Techniques 177](#page--1-9) [Android Custom View 177](#page--1-11) [Recipe: Customizing a Button 177](#page--1-8) [Android Animation 183](#page--1-9) [Recipe: Creating an Animation 184](#page--1-1) [Recipe: Using Property Animations 187](#page--1-9) [Accessibility 189](#page--1-11) [Recipe: Using Accessibility Features 189](#page--1-8) [Fragments 191](#page--1-9) [Recipe: Displaying Multiple Fragments at Once 191](#page--1-8) [Recipe: Using Dialog Fragments 196](#page--1-1)

#### 8 [Multimedia Techniques 199](#page--1-0)

<span id="page-15-0"></span>[Images 199](#page--1-1) [Recipe: Loading and Displaying an Image for](#page--1-2) Manipulation 202 [Audio 206](#page--1-2) [Recipe: Choosing and Playing Back Audio Files 207](#page--1-0) [Recipe: Recording Audio Files 210](#page--1-2) [Recipe: Manipulating Raw Audio 211](#page--1-0) [Recipe: Using Sound Resources Efficiently 215](#page--1-1) [Recipe: Adding Media and Updating Paths 217](#page--1-0) [Video 217](#page--1-5) [Recipe: Using the VideoView 217](#page--1-1) [Recipe: Video Playback Using the MediaPlayer 219](#page--1-0) 9 [Hardware Interface 221](#page--1-0) [Camera 221](#page--1-1) [Recipe: Customizing the Camera 222](#page--1-2) [Other Sensors 227](#page--1-0) [Recipe: Getting a Device's Rotational Attitude 227](#page--1-1) [Recipe: Using the Temperature and Light](#page--1-3)  Sensors 230 [Telephony 231](#page--1-1) [Recipe: Using the Telephony Manager 232](#page--1-2) [Recipe: Listening for Phone States 234](#page--1-2) [Recipe: Dialing a Phone Number 235](#page--1-1) [Bluetooth 236](#page--1-2) [Recipe: Turning on Bluetooth 237](#page--1-0) [Recipe: Discovering Bluetooth Devices 237](#page--1-4) [Recipe: Pairing with Bonded Bluetooth Devices 238](#page--1-2) [Recipe: Opening a Bluetooth Socket 238](#page--1-6) [Recipe: Using Device Vibration 241](#page--1-0) [Recipe: Accessing the Wireless Network 241](#page--1-1) [Near Field Communication \(NFC\) 243](#page--1-0) [Recipe: Reading NFC Tags 243](#page--1-1) [Recipe: Writing NFC Tags 245](#page--1-1) [Universal Serial Bus \(USB\) 248](#page--1-3) 10 [Networking 251](#page-27-0)

[Reacting to the Network State 251](#page-27-1)

<span id="page-16-0"></span>[Recipe: Checking for Connectivity 251](#page-27-2) [Recipe: Receiving Connectivity Changes 253](#page-29-0) [Using SMS 255](#page-31-0) [Recipe: Autosending an SMS Based on a Received](#page-33-0) SMS 257 [Using Web Content 263](#page-39-0) [Recipe: Customizing a Web Browser 263](#page-39-1) [Recipe: Using an HTTP GET 264](#page-40-0) [Recipe: Using HTTP POST 267](#page-43-0) [Recipe: Using WebViews 269](#page-45-0) [Recipe: Parsing JSON 271](#page-47-0) [Recipe: Parsing XML 273](#page-49-0) [Social Networking 275](#page-51-0) [Recipe: Reading the Owner Profile 275](#page-51-1) [Recipe: Integrating with Twitter 275](#page-51-2) [Recipe: Integrating with Facebook 284](#page-60-0) 11 [Data Storage Methods 287](#page--1-9) [Shared Preferences 287](#page--1-8) [Recipe: Creating and Retrieving Shared](#page--1-0) Preferences 288 [Recipe: Using the Preferences Framework 288](#page--1-1) [Recipe: Changing the UI Based on Stored](#page--1-1)  Data 290 [Recipe: Adding an End User License](#page--1-0) Agreement 294 [SQLite Database 297](#page--1-9) [Recipe: Creating a Separate Database](#page--1-8) Package 297 [Recipe: Using a Separate Database Package 300](#page--1-1) [Recipe: Creating a Personal Diary 303](#page--1-8) [Content Provider 306](#page--1-1) [Recipe: Creating a Custom Content Provider 308](#page--1-1) [File Saving and Loading 312](#page--1-1) [Recipe: Using AsyncTask for Asynchronous](#page--1-9)  Processing 313 12 [Location-Based Services 315](#page--1-9) [Location Basics 315](#page--1-8)

```
Recipe: Retrieving Last Location 317
```
[Recipe: Updating Location Upon Change 318](#page--1-2) [Recipe: Listing All Enabled Providers 320](#page--1-2) [Recipe: Translating a Location to an Address \(Reverse](#page--1-2) 

Geocoding) 322

[Recipe: Translating an Address to a Location](#page--1-2)  (Geocoding) 324

[Using Google Maps 325](#page--1-1)

[Recipe: Adding Google Maps to an](#page--1-2)  Application 328 [Recipe: Adding Markers to a Map 329](#page--1-0)

[Recipe: Adding Views to a Map 333](#page--1-1)

[Recipe: Setting Up a Proximity Alert 336](#page--1-3)

[Using the Little Fluffy Location Library 337](#page--1-0) [Recipe: Adding a Notification with the Little Fluffy](#page--1-2)  Location Library 338

#### 13 [In-App Billing 343](#page--1-0)

[Google Play In-App Billing 343](#page--1-1) [Recipe: Installing Google's In-App Billing](#page--1-2)  Service 344 [Recipe: Adding In-App Billing to an Activity 345](#page--1-1) [Recipe: Listing Items for In-App Purchase 346](#page--1-3)

#### 14 [Push Messages 349](#page--1-0)

[Google Cloud Messaging Setup 349](#page--1-5) [Recipe: Preparing for Google Cloud Messaging 349](#page--1-1) [Sending and Receiving Push Messages 351](#page--1-5) [Recipe: Preparing the Manifest 351](#page--1-1) [Receiving Messages 353](#page--1-5) [Recipe: Adding the BroadcastReceiver Class 353](#page--1-1) [Recipe: Adding the IntentService Class 354](#page--1-2) [Recipe: Registering a Device 356](#page--1-2) [Sending Messages 356](#page--1-3) [Recipe: Sending Text Messages 357](#page--1-0) [Recipe: Sending Messages with AsyncTask 358](#page--1-3) 15 [Android Native Development 361](#page--1-0) [Android Native Components 361](#page--1-4)

[Recipe: Using Java Native Interface 362](#page--1-2) [Recipe: Using the NativeActivity 364](#page--1-3)

16 [Debugging 371](#page--1-9) [Android Test Projects 371](#page--1-11) [Recipe: Creating a Test Project 371](#page--1-8) [Recipe: Populating Unit Tests on Android 373](#page--1-8) [Recipe: Using Robotium 375](#page--1-8) [Eclipse Built-In Debug Tools 377](#page--1-9) [Recipe: Specifying a Run Configuration 377](#page--1-10) [Recipe: Using the DDMS 377](#page--1-8) [Recipe: Debugging through Breakpoints 380](#page--1-0) [Android SDK Debug Tools 380](#page--1-4) [Recipe: Starting and Stopping the Android Debug](#page--1-1)  Bridge 380 [Recipe: Using LogCat 381](#page--1-9) [Recipe: Using the Hierarchy Viewer 384](#page--1-0) [Recipe: Using TraceView 385](#page--1-8) [Recipe: Using lint 388](#page--1-0) [Android System Debug Tools 390](#page--1-0) [Recipe: Setting Up GDB Debugging 392](#page--1-1) A [Using the OpenIntents Sensor Simulator 395](#page--1-9) [Setting Up the Sensor Simulator 395](#page--1-8) [Adding the Sensor Simulator to an Application 398](#page--1-0) B [Using the Compatibility Pack 401](#page--1-9) [Android Support Packages 401](#page--1-10) [Adding the Support Library to a Project 408](#page--1-1) C [Using a Continuous Integration System 409](#page--1-9) D [Android OS Releases 411](#page--1-9) [Cupcake: Android OS 1.5, API Level 3, Released](#page--1-10)  April 30, 2009 411 [Donut: Android OS 1.6, API Level 4, Released](#page--1-8) September 15, 2009 411 [Eclair: Android OS 2.0, API Level 5, Released](#page--1-0)  October 26, 2009 412 [Froyo: Android OS 2.2, API Level 8, Released](#page--1-4)  May 20, 2010 412 [Gingerbread: Android OS 2.3, API Level 9, Released](#page--1-1) December 6, 2010 412

[Honeycomb: Android OS 3.0, API Level 11, Released](#page--1-0) February 22, 2011 413 [Ice Cream Sandwich: Android OS 4.0, API Level 14,](#page--1-1)

Released October 19, 2011 413

[Jelly Bean: Android OS 4.1, API Level 16, Released](#page--1-3)  July 9, 2012 414

#### [Index 417](#page-63-0)

*This page intentionally left blank* 

## **[Preface](#page-11-0)**

<span id="page-21-0"></span> $\bigwedge$ ndroid is the fastest growing mobile operating system (OS). With more than 800,000 applications available in the Google Play store, the Android ecosystem is growing as well. There is enough diversity in device features and wireless carriers to appeal to just about anyone.

Netbooks have always been a natural platform to adopt Android, but the liveliness behind Android has fed the growth further into tablets, televisions, and even automobiles. Many of the world's largest corporations—from banks to fast food chains to airlines—have established a presence in Android and offer compatible services. Android developers have many opportunities, and relevant apps reach more people than ever before, increasing the satisfaction of creating a relevant app.

### Why an Android Cookbook?

The Android OS is simple to learn, and Google provides many libraries to make it easy to implement rich and complex applications. The only aspect lacking, as mentioned by many in the Android developer community, is clear and well-explained documentation. The fact that Android is open source means anyone can dive in and reverse engineer some documentation. Many developer bulletin boards have excellent examples that were deduced using exactly this method. Still, a book that has a consistent treatment across all areas of the OS is useful.

In addition, a clear working example is worth a thousand words of documentation. Developers faced with a problem usually prefer to do a form of extreme programming; that is, they find examples of working code that does something close to the solution and modify or extend it to meet their needs. The examples also serve as a way to see the coding style and help to shape other parts of the developer's code.

This Android cookbook fills a need by providing a variety of self-contained recipes. As each recipe is introduced, the main concepts of the Android OS are also explained.

### Who Should Read This Book?

Users who are writing their own Android applications will get the most out of this cookbook. Basic familiarity with Java and the Eclipse development environment is assumed but not required for the majority of the book. Java is a modular language, and most (if not all) of the example recipes can be incorporated with minimal change into the reader's own Android project. The motivation and coverage of each topic in this book make it usable as an Android course supplement.

## Using the Recipes

In general, the code recipes in this cookbook are self-contained and include all the information necessary to run a working application on an Android device. Chapters 1 and 2 give an introduction to the overall use of Android, but feel free to jump around and start using whatever is necessary.

This book is written first as a reference, providing knowledge mostly by example with the greatest benefits through implementation of the recipes of interest. The main technique introduced in each recipe is specified in the section heading. However, additional techniques are included in each recipe as needed to support the main recipe.

After reading this book, a developer should

- Be able to write an Android Application from scratch
- Be able to write code that works across multiple versions of Android
- Be able to use the various Application Programming Interfaces (APIs) provided in Android
- nn Have a large reference of code snippets to quickly assimilate into applications
- Appreciate the various ways to do the same task in Android and the benefits of each
- Understand the unique aspects of Android programming techniques

### Book Structure

- Chapter 1, "Overview of Android," provides an introduction to all aspects of Android outside of the code itself. It is the only chapter that doesn't include recipes, but it provides useful background material.
- nn Chapter 2, "Application Basics: Activities and Intents," provides an overview of the four Android components and an explanation of how an Android project is organized. It also focuses on the activity as a main application building block.
- Chapter 3, "Threads, Services, Receivers, and Alerts," introduces background tasks such as threads, services, and receivers, as well as notification methods for these background tasks using alerts.
- Chapter 4, "Advanced Threading Techniques," covers using AsyncTasks and using loaders.
- Chapter 5, "User Interface Layout," covers the user interface screen layout and views.
- nn Chapter 6, "User Interface Events," covers user-initiated events such as touch events and gestures.
- Chapter 7, "Advanced User Interface Techniques," covers creating a custom view, using animation, offering accessibility options, and working with larger screens.
- nn Chapter 8, "Multimedia Techniques," covers multimedia manipulation and record and playback of audio and video.
- Chapter 9, "Hardware Interface," introduces the hardware APIs available on Android devices and how to use them.
- $\blacksquare$  Chapter 10, "Networking," discusses interaction outside of the Android device with SMS, web browsing, and social networking.
- nn Chapter 11, "Data Storage Methods," covers various data storage techniques available in Android, including SQLite.
- nn Chapter 12, "Location-Based Services," focuses on accessing the location through various methods such as GPS and using services such as the Google Maps API.
- n Chapter 13, "In-App Billing," provides an instruction set on including in-app billing in your application using Google Play services.
- Chapter 14, "Push Messages," covers how to use GCM for handling push messages with an application.
- Chapter 15, "Native Android Development," discusses the components and structure used for native development.
- Chapter 16, "Debugging," provides the testing and debugging framework useful throughout the development cycle.

## Additional References

There are many online references for Android. A few essential ones are

- Android Source Code: <http://source.android.com/>
- n Android Developer Pages: <http://developer.android.com/>
- nn Open Source Directory: <http://osdir.com/>
- nn Stack Overflow Discussion Threads: <http://stackoverflow.com/>
- n Talk Android Developer Forums: [www.talkandroid.com/android-forums/](http://www.talkandroid.com/android-forums/)

*This page intentionally left blank* 

## **[About the Authors](#page-11-0)**

<span id="page-25-0"></span>**Ronan "Zero" Schwarz** is cofounder of OpenIntents, a Europe-based open source company specializing in Android development. Ronan has more than fifteen years of programing experience in a wide variety of fields such as augmented reality, web, robotics, and business systems, as well as different programing languages, including C, Java, and Assembler. He has been working on the Android Platform since 2007 and, among other things, has helped create SplashPlay and Droidspray, both top finalists of the Google Android Developer Challenge I and II.

**Phil Dutson** is the lead UX and mobile developer for ICON Health and Fitness. He has worked on projects and solutions for NordicTrack, ProForm, Freemotion, Sears, Costco, Sam's Club, and others. Through the years he has been using, tweaking, and writing programs for mobile devices from his first Palm Pilot 5000 to his current collection of iOS and Android devices. Phil has also authored *jQuery*, *JQuery UI*, *and jQuery Mobile*; *Sams Teach Yourself jQuery Mobile in 24 Hours*; and *Creating QR and Tag Codes*.

**James Steele** was doing postdoctoral work in physics at MIT when he decided to join a start-up in Silicon Valley. Fifteen years later he continues to innovate, bringing research projects to production in both the consumer and mobile markets. He actively presents at and participates in various Silicon Valley new technology groups. Jim is VP of Engineering at Sensor Platforms.

**Nelson To** has more than ten applications of his own in the Android Market. He has also worked on enterprise Android applications for Think Computer, Inc. (PayPhone), AOL (AIM), Stanford University (Education App), and Logitech (Google TV). He also assists in organizing the Silicon Valley Android Meetup Community and teaches Android classes in both the Bay Area and China.

*This page intentionally left blank* 

# 10 **[Networking](#page-15-0)**

<span id="page-27-2"></span><span id="page-27-1"></span><span id="page-27-0"></span>Network-based applications provide increased value for a user, in that content can be dynamic and interactive. Networking enables multiple features, from social networking to cloud computing.

This chapter focuses on the network state, short message service (SMS), Internet resource-based applications, and social networking applications. Knowing the network state is important to applications that fetch or update information that is available through a network connection. SMS is a communication service component that enables the exchange of short text messages between mobile phone devices. Internet resource-based applications rely on web content such as HTML (HyperText Markup Language), XML (eXtensible Markup Language), and JSON (JavaScript Object Notation). Social networking applications, such as Twitter, are important methods for people to connect with each other.

## [Reacting to the Network State](#page-15-0)

Knowing how and if a device is connected to a network is a very important facet of Android development. Applications that stream information from a network server may need to warn users about the large amount of data that may be charged to their accounts. Application latency issues may also be a concern. Making some simple queries enables users to find out if they are currently connected through a network device and how to react when the connection state changes.

#### [Recipe: Checking for Connectivity](#page-16-0)

The ConnectivityManager is used for determining the connectivity of a device. This recipe can be used to determine what network interfaces are connected to a network. Listing 10.1 uses the ConnectivityManager to display if the device is connected via Wi-Fi or Bluetooth.

```
Listing 10.1 src/com/cookbook/connectivitycheck/MainActivity.java
```

```
package com.cookbook.connectivitycheck;
import android.app.Activity;
import android.content.Context;
import android.net.ConnectivityManager;
import android.net.NetworkInfo;
import android.os.Bundle;
import android.widget.TextView;
public class MainActivity extends Activity {
   TextView tv;
   @Override
   protected void onCreate(Bundle savedInstanceState) {
     super.onCreate(savedInstanceState);
    setContentView(R.layout.activity main);
    tv = (TextView) findViewById(R.id.tv main);
     try {
      String service = Context.CONNECTIVITY_SERVICE;
       ConnectivityManager cm = (ConnectivityManager)getSystemService(service);
       NetworkInfo activeNetwork = cm.getActiveNetworkInfo();
       boolean isWiFi = activeNetwork.getType() == ConnectivityManager.TYPE_WIFI;
       boolean isBT = activeNetwork.getType() == ConnectivityManager.TYPE_BLUETOOTH;
       tv.setText("WiFi connected: "+isWiFi+"\nBluetooth connected: "+isBT);
     } catch(Exception nullPointerException) {
       tv.setText("No connected networks found");
     }
   }
}
```
Listing 10.1 uses the constants TYPE\_WIFI and TYPE\_BLUETOOTH to check for connectivity on these networks. In addition to TYPE\_WIFI and TYPE\_BLUETOOTH, the following constants can also be used to determine connectivity:

- $\blacksquare$  TYPE\_DUMMY—For dummy data connections
- $\blacksquare$  TYPE\_ETHERNET—For the default Ethernet connection
- $\blacksquare$  TYPE\_MOBILE—For the default mobile data connection
- $\blacksquare$  TYPE\_MOBILE\_DUN—For DUN-specific mobile data connections
- $\blacksquare$  TYPE\_MOBILE\_HIPRI—For high-priority mobile data connections
- TYPE MOBILE MMS-For an MMS-specific mobile data connection
- $\blacksquare$  TYPE\_MOBILE\_SUPL—For an SUPL-specific mobile data connection
- $\blacksquare$  TYPE\_WIMAX—For the default WiMAX data connection

<span id="page-29-0"></span>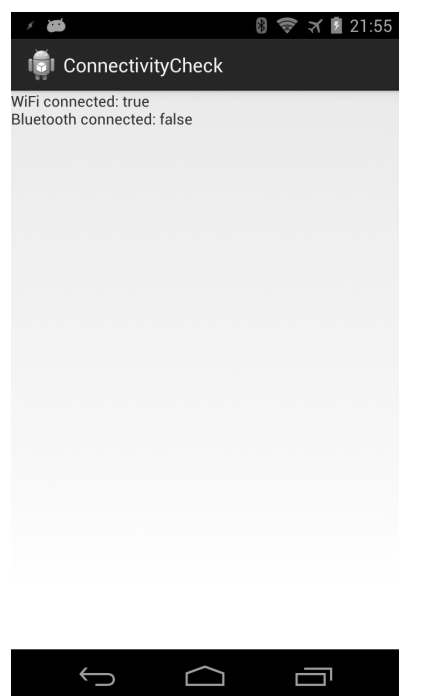

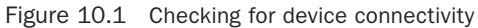

Figure 10.1 shows an application running with the code from Listing 10.1. Even though Bluetooth has been enabled, it reports false for being connected because it does not currently have an active connection.

#### [Recipe: Receiving Connectivity Changes](#page-16-0)

A broadcast receiver can be used to check the status of network connectivity when it is necessary to react to changes in connectivity status.

A broadcast receiver can be declared in the application manifest, or it can be a subclass inside the main activity. While both are accessible, this recipe uses a subclass in conjunction with the onCreate() and onDestroy() methods to register and unregister the receiver.

As this recipe checks for connectivity, the following permissions need to be added to the application manifest:

```
<uses-permission android:name="android.permission.INTERNET" />
<uses-permission android:name="android.permission.ACCESS_NETWORK_STATE" />
```
Listing 10.2 shows the code needed to check for connectivity changes. When a change is detected, the application will display a toast message informing the user of the change.

Listing 10.2 src/com/cookbook/connectivitychange/MainActivity.java

```
package com.cookbook.connectivitychange;
import android.app.Activity;
import android.content.BroadcastReceiver;
import android.content.Context;
import android.content.Intent;
import android.content.IntentFilter;
import android.net.ConnectivityManager;
import android.net.NetworkInfo;
import android.os.Bundle;
import android.widget.Toast;
public class MainActivity extends Activity {
  private ConnectivityReceiver receiver = new ConnectivityReceiver();
   @Override
   protected void onCreate(Bundle savedInstanceState) {
     super.onCreate(savedInstanceState);
    setContentView(R.layout.activity main);
    IntentFilter filter = new IntentFilter(ConnectivityManager.CONNECTIVITY ACTION);
          receiver = new ConnectivityReceiver();
          this.registerReceiver(receiver, filter);
   }
   @Override
     public void onDestroy() {
          super.onDestroy();
          if (receiver != null) {
              this.unregisterReceiver(receiver);
          }
     }
   public class ConnectivityReceiver extends BroadcastReceiver {
     @Override
     public void onReceive(Context context, Intent intent) {
       ConnectivityManager conn = 
(ConnectivityManager)context.getSystemService(Context.CONNECTIVITY_SERVICE);
       NetworkInfo networkInfo = conn.getActiveNetworkInfo();
       if (networkInfo != null && networkInfo.getType() == ConnectivityManager.
➥TYPE_WIFI) {
         Toast.makeText(context, "WiFi is connected", Toast.LENGTH_SHORT).show();
        } else if (networkInfo != null) {
          Toast.makeText(context, "WiFi is disconnected", Toast.LENGTH_SHORT).show();
```

```
 } else {
         Toast.makeText(context, "No active connection", Toast.LENGTH_SHORT).show();
 }
 }
   }
}
```
<span id="page-31-0"></span>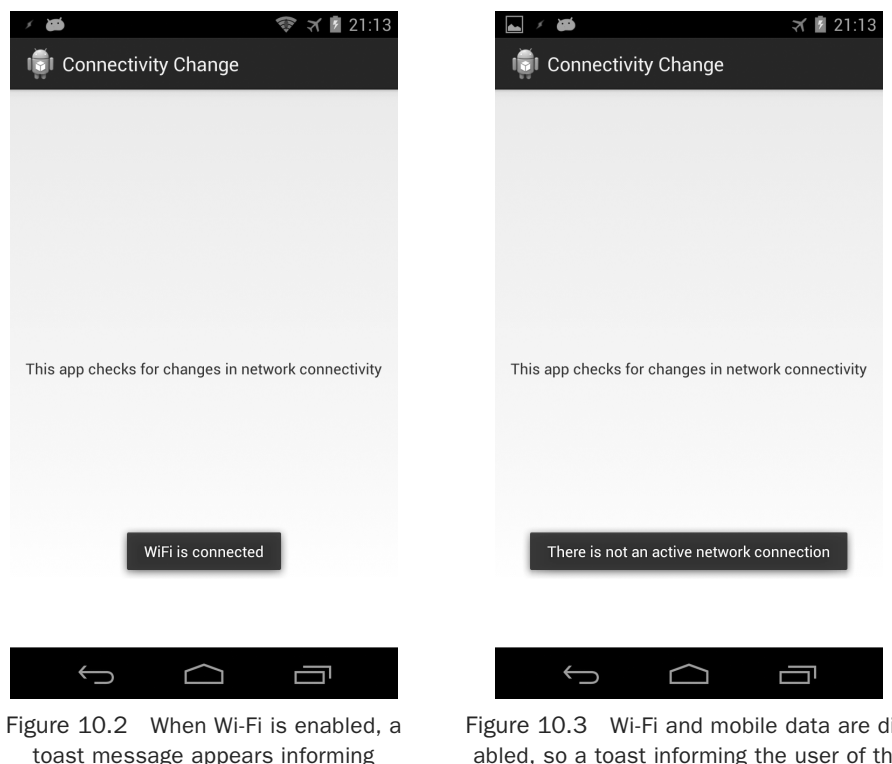

the user of the connection

Figure 10.3 Wi-Fi and mobile data are disabled, so a toast informing the user of the lack of network connectivity is displayed

Figure 10.2 shows the message that appears when Wi-Fi is connected. Figure 10.3 shows the message that appears when both Wi-Fi and mobile data have been disconnected.

## [Using SMS](#page-16-0)

The Android Framework provides full access to SMS functionality using the SmsManager class. Early versions of Android placed SmsManager in the android.telephony.gsm package. Since Android 1.5, where SmsManager supports both GSM and CDMA mobile telephony standards, the SmsManager class is now placed in the android.telephony package.

Sending an SMS through the SmsManager class is fairly straightforward:

1. Set the permission in the **AndroidManifest.xml** file to send SMS:

<uses-permission android:name="android.permission.SEND\_SMS" />

2. Use the SmsManager.getDefault() static method to get an SMS manager instance:

SmsManager mySMS = SmsManager.getDefault();

3. Define the destination phone number and the message that is to be sent. Use the sendTextMesssage() method to send the SMS to another device:

String destination =  $"16501234567"$ ; String msg = "Sending my first message"; mySMS.sendTextMessage(destination, null, msg, null, null);

This is sufficient to send an SMS message. However, the three additional parameters in the previous call set to null can be used as follows:

- nn The second parameter is the specific SMS service center to use. Set this to null to use the default service center from the carrier.
- nn The fourth parameter is a PendingIntent to track if the SMS message was sent.
- n The fifth parameter is a PendingIntent to track if the SMS message was received.

To use the fourth and fifth parameters, a sent message and a delivered message intent need to be declared:

```
String SENT SMS FLAG = "SENT SMS";
String DELIVER SMS FLAG = "DELIVER SMS";
Intent sentIn = new Intent(SENT_SMS_FLAG);
PendingIntent sentPIn = PendingIntent.getBroadcast(this,0,sentIn,0);
Intent deliverIn = new Intent(SENT_SMS_FLAG);
PendingIntent deliverPIn
                    = PendingIntent.getBroadcast(this,0,deliverIn,0);
```
Then, a BroadcastReceiver class needs to be registered for each PendingIntent to receive the result:

```
BroadcastReceiver sentReceiver = new BroadcastReceiver(){
      @Override public void onReceive(Context c, Intent in) {
          switch(getResultCode()){
              case Activity.RESULT_OK:
                   //sent SMS message successfully;
```

```
 break;
              default:
                  //sent SMS message failed
                  break;
 }
       }
};
BroadcastReceiver deliverReceiver = new BroadcastReceiver(){
      @Override public void onReceive(Context c, Intent in) {
          //SMS delivered actions
      }
};
 registerReceiver(sentReceiver, new IntentFilter(SENT_SMS_FLAG));
```

```
 registerReceiver(deliverReceiver, new IntentFilter(DELIVER_SMS_FLAG));
```
Most SMSs are restricted to 140 characters per text message. To make sure the message is within this limitation, use the divideMessage() method that divides the text into fragments in the maximum SMS message size. Then, the method sendMultipartTextMessage() should be used instead of the sendTextMessage() method. The only difference is the use of an ArrayList of messages and pending intents:

```
ArrayList<String> multiSMS = mySMS.divideMessage(msg);
ArrayList<PendingIntent> sentIns = new ArrayList<PendingIntent>();
ArrayList<PendingIntent> deliverIns = new ArrayList<PendingIntent>();
for(int i=0; i< multiSMS.size(); i++){
     sentIns.add(sentIn);
     deliverIns.add(deliverIn);
}
mySMS.sendMultipartTextMessage(destination, null,
                                 multiSMS, sentIns, deliverIns);
```
#### [Recipe: Autosending an SMS Based on a Received SMS](#page-16-0)

Because most SMS messages are not read by the recipient until hours later, this recipe sends an autoresponse SMS when an SMS is received. This is done by creating an Android service in the background that can receive incoming SMSs. An alternative method is to register a broadcast receiver in the **AndroidManifest.xml** file.

The application must declare permission to send and receive SMSs in the **AndroidManifest.xml** file, as shown in Listing 10.3. It also declares a main activity SMSResponder that creates the autoresponse and a service ResponderService to send the response when an SMS is received.

#### Listing 10.3 AndroidManifest.xml

```
<?xml version="1.0" encoding="utf-8"?>
<manifest xmlns:android="http://schemas.android.com/apk/res/android"
       package="com.cookbook.SMSResponder"
       android:versionCode="1"
       android:versionName="1.0">
     <application android:icon="@drawable/icon"
                    android:label="@string/app_name">
          <activity android:name=".SMSResponder"
                     android:label="@string/app_name">
              <intent-filter>
                 <action android:name="android.intent.action.MAIN" />
                 <category android:name="android.intent.category.LAUNCHER" />
              </intent-filter>
          </activity>
          <service android:enabled="true" android:name=".ResponderService">
          </service>
     </application>
     <uses-permission android:name="android.permission.RECEIVE_SMS"/>
     <uses-permission android:name="android.permission.SEND_SMS"/>
</manifest>
```
The main layout file shown in Listing 10.4 contains a LinearLayout with three views: a TextView to display the message used for the autoresponse, Button used to commit changes on the reply message inside the application, and EditText where the user can enter a reply message.

#### Listing 10.4 res/layout/main.xml

```
<?xml version="1.0" encoding="utf-8"?>
<LinearLayout xmlns:android="http://schemas.android.com/apk/res/android"
     android:orientation="vertical"
    android: layout width="match parent"
    android: layout height="match parent">
          <TextView android:id="@+id/display"
         android:layout width="match parent"
         android: layout height="wrap_content"
          android:text="@string/hello"
          android:textSize="18dp"
         / <Button android:id="@+id/submit"
         android: layout width="wrap_content"
         android:layout height="wrap_content"
          android:text="Change my response"
          />
          <EditText android:id="@+id/editText"
         android: layout width="match parent"
         android: layout height="match parent"
          />
</LinearLayout>
```
The main activity is shown in Listing 10.5. It starts the service that listens and autoresponds to SMS messages. It also allows the user to change the reply message and save it in SharedPreferences for future use.

Listing 10.5 src/com/cookbook/SMSresponder/SMSResponder.java

```
package com.cookbook.SMSresponder;
import android.app.Activity;
import android.content.Intent;
import android.content.SharedPreferences;
import android.content.SharedPreferences.Editor;
import android.os.Bundle;
import android.preference.PreferenceManager;
import android.util.Log;
import android.view.View;
import android.view.View.OnClickListener;
import android.widget.Button;
import android.widget.EditText;
import android.widget.TextView;
public class SMSResponder extends Activity {
     TextView tv1;
     EditText ed1;
     Button bt1;
     SharedPreferences myprefs;
     Editor updater;
     String reply=null;
     @Override
     public void onCreate(Bundle savedInstanceState) {
          super.onCreate(savedInstanceState);
          setContentView(R.layout.main);
          myprefs = PreferenceManager.getDefaultSharedPreferences(this);
          tv1 = (TextView) this.findViewById(R.id.display);
          ed1 = (EditText) this.findViewById(R.id.editText);
          bt1 = (Button) this.findViewById(R.id.submit);
          reply = myprefs.getString("reply",
                  "Thank you for your message. I am busy now."
                  + "I will call you later");
          tv1.setText(reply);
          updater = myprefs.edit();
          ed1.setHint(reply);
          bt1.setOnClickListener(new OnClickListener() {
               public void onClick(View view) {
                   updater.putString("reply", ed1.getText().toString());
                   updater.commit();
                   SMSResponder.this.finish();
 }
         \rangle);
          try {
```
```
 // Start service
              Intent svc = new Intent(this, ResponderService.class);
              startService(svc);
 }
         catch (Exception e) {
             Log.e("onCreate", "service creation problem", e);
 }
     }
}
```
The majority of code is contained in the service, as shown in Listing 10.6. It retrieves SharedPreferences for this application first. Then, it registers a broadcast receiver for listening to incoming and outgoing SMS messages. The broadcast receiver for outgoing SMS messages is not used here but is shown for completeness.

The incoming SMS broadcast receiver uses a bundle to retrieve the protocol description unit (PDU), which contains the SMS text and any additional SMS metadata, and parses it into an Object array. The method createFromPdu() converts the Object array into an SmsMessage. Then the method getOriginatingAddress() can be used to get the sender's phone number, and getMessageBody() can be used to get the text message.

In this recipe, after the sender address is retrieved, the respond() method is called. This method tries to get the data stored inside SharedPreferences for the autorespond message. If no data is stored, it uses a default value. Then, it creates two PendingIntents for sent status and delivered status. The method divideMessage() is used to make sure the message is not oversized. After all the data is managed, it is sent using sendMultiTextMessage().

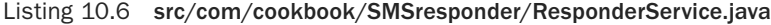

```
import java.util.ArrayList;
import android.app.Activity;
import android.app.PendingIntent;
import android.app.Service;
import android.content.BroadcastReceiver;
import android.content.Context;
import android.content.Intent;
import android.content.IntentFilter;
import android.content.SharedPreferences;
import android.os.Bundle;
import android.os.IBinder;
import android.preference.PreferenceManager;
import android.telephony.SmsManager;
import android.telephony.SmsMessage;
import android.util.Log;
import android.widget.Toast;
```
package com.cookbook.SMSresponder;

public class ResponderService extends Service {

```
 //the action fired by the Android system when an SMS was received
     private static final String RECEIVED_ACTION =
                                "android.provider.Telephony.SMS_RECEIVED";
    private static final String SENT ACTION="SENT SMS";
    private static final String DELIVERED ACTION="DELIVERED SMS";
     String requester;
     String reply=""; 
     SharedPreferences myprefs;
     @Override
     public void onCreate() {
         super.onCreate();
         myprefs = PreferenceManager.getDefaultSharedPreferences(this);
         registerReceiver(sentReceiver, new IntentFilter(SENT_ACTION));
         registerReceiver(deliverReceiver,
                            new IntentFilter(DELIVERED_ACTION));
         IntentFilter filter = new IntentFilter(RECEIVED_ACTION);
         registerReceiver(receiver, filter);
         IntentFilter attemptedfilter = new IntentFilter(SENT_ACTION);
         registerReceiver(sender,attemptedfilter);
     }
     private BroadcastReceiver sender = new BroadcastReceiver(){
         @Override
         public void onReceive(Context c, Intent i) {
              if(i.getAction().equals(SENT_ACTION)) {
                  if(getResultCode() != Activity.RESULT_OK) {
                       String recipient = i.getStringExtra("recipient");
                       requestReceived(recipient);
 }
 }
 }
     };
     BroadcastReceiver sentReceiver = new BroadcastReceiver() {
         @Override public void onReceive(Context c, Intent in) {
              switch(getResultCode()) {
                  case Activity.RESULT_OK:
                       //sent SMS message successfully;
                       smsSent();
                       break;
                  default:
                       //sent SMS message failed
                       smsFailed();
               break;
 }
          }
     };
     public void smsSent() {
         Toast.makeText(this, "SMS sent", Toast.LENGTH_SHORT);
 }
     public void smsFailed() {
         Toast.makeText(this, "SMS sent failed", Toast.LENGTH_SHORT);
```

```
 }
     public void smsDelivered() {
       Toast.makeText(this, "SMS delivered", Toast.LENGTH_SHORT);
     }
     BroadcastReceiver deliverReceiver = new BroadcastReceiver() {
         @Override public void onReceive(Context c, Intent in) {
             //SMS delivered actions
              smsDelivered();
         }
     };
     public void requestReceived(String f) {
         Log.v("ResponderService","In requestReceived");
         requester=f;
     }
     BroadcastReceiver receiver = new BroadcastReceiver() {
         @Override
         public void onReceive(Context c, Intent in) {
              Log.v("ResponderService","On Receive");
              reply="";
              if(in.getAction().equals(RECEIVED_ACTION)) {
                  Log.v("ResponderService","On SMS RECEIVE");
                 Bundle bundle = in.get<math>Extras();
                  if(bundle!=null) {
                       Object[] pdus = (Object[])bundle.get("pdus");
                       SmsMessage[] messages = new SmsMessage[pdus.length];
                      for(int i = 0; i<pdus.length; i++) {
                           Log.v("ResponderService","FOUND MESSAGE");
                           messages[i] =
                                    SmsMessage.createFromPdu((byte[])pdus[i]);
 }
                       for(SmsMessage message: messages) {
                           requestReceived(message.getOriginatingAddress());
 }
                       respond();
 }
             }
         }
     };
     @Override
     public void onStart(Intent intent, int startId) {
         super.onStart(intent, startId);
 }
     public void respond() {
         Log.v("ResponderService","Responding to " + requester);
         reply = myprefs.getString("reply",
                               "Thank you for your message. I am busy now."
                               + "I will call you later.");
         SmsManager sms = SmsManager.getDefault();
         Intent sentIn = new Intent(SENT_ACTION);
         PendingIntent sentPIn = PendingIntent.getBroadcast(this,
                                                                   0,sentIn,0);
```

```
 Intent deliverIn = new Intent(DELIVERED_ACTION);
     PendingIntent deliverPIn = PendingIntent.getBroadcast(this,
                                                                  0,deliverIn,0);
     ArrayList<String> Msgs = sms.divideMessage(reply);
     ArrayList<PendingIntent> sentIns = new ArrayList<PendingIntent>();
     ArrayList<PendingIntent> deliverIns =
                                         new ArrayList<PendingIntent>();
     for(int i=0; i< Msgs.size(); i++) {
          sentIns.add(sentPIn);
          deliverIns.add(deliverPIn);
     }
     sms.sendMultipartTextMessage(requester, null,
                                       Msgs, sentIns, deliverIns);
 }
 @Override
 public void onDestroy() {
    super.onDestroy();
     unregisterReceiver(receiver);
     unregisterReceiver(sender);
 }
 @Override
 public IBinder onBind(Intent arg0) {
    return null;
 }
```
# [Using Web Content](#page-16-0)

}

To launch an Internet browser to display web content, the implicit intent ACTION\_VIEW can be used as discussed in Chapter 2, "Application Basics: Activities and Intents," for example:

```
Intent i = new Intent(Intent.ACTION VIEW);
i.setData(Uri.parse("http://www.google.com"));
startActivity(i);
```
It is also possible for developers to create their own web browser by using WebView, which is a View that displays web content. As with any view, it can occupy the full screen or only a portion of the layout in an activity. WebView uses WebKit, the open source browser engine used in Apple's Safari, to render web pages.

# [Recipe: Customizing a Web Browser](#page-16-0)

There are two ways to obtain a WebView object. It can be instantiated from the constructor:

```
WebView webview = new WebView(this);
```
<span id="page-40-0"></span>Alternatively, a WebView can be used in a layout and declared in the activity:

```
WebView webView = (WebView) findViewById(R.id.webview);
```
After the object is retrieved, a web page can be displayed using the loadURL() method:

```
webview.loadUrl("http://www.google.com/");
```
The WebSettings class can be used to define the features of the browser. For example, network images can be blocked in the browser to reduce the data loading using the setBlockNetworkImage() method. The font size of the displayed web content can be set using the setDefaultFontSize() method. Some other commonly used settings are shown in the following example:

```
WebSetting <i>webSetting <i>webSetting</i> / webView.getSetting();
webSettings.setSaveFormData(false);
webSettings.setJavaScriptEnabled(true);
webSettings.setSavePassword(false);
webSettings.setSupportZoom(true);
```
# [Recipe: Using an HTTP GET](#page-16-1)

Besides launching a browser or using the WebView widget to include a WebKit-based browser control in an activity, developers might also want to create native Internetbased applications. This means the application relies on only the raw data from the Internet, such as images, media files, and XML data. Just the data of relevance can be loaded. This is important for creating social networking applications. Two packages are useful in Android to handle network communication: java.net and android.net.

In this recipe, an HTTP GET is used to retrieve XML or JSON data (see [www.json](http://www.json.org/) [.org/](http://www.json.org/) for an overview). In particular, the Google search Representational State Transfer (REST) API is demonstrated, and the following query is used:

```
http://ajax.googleapis.com/ajax/services/search/web?v=1.0&q=
```
To search for any topic, the topic just needs to be appended to the query. For example, to search for information on the National Basketball Association (NBA), the following query returns JSON data:

```
http://ajax.googleapis.com/ajax/services/search/web?v=1.0&q=NBA
```
The activity needs Internet permission to run. So, the following should be added to the **AndroidManifest.xml** file:

```
<uses-permission android:name="android.permission.INTERNET"/>
```
The main layout is shown in Listing 10.7. It has three views: EditText for user input of the search topic, Button to trigger the search, and TextView to display the search result.

```
Listing 10.7 res/layout/main.xml
```

```
<?xml version="1.0" encoding="utf-8"?>
<LinearLayout xmlns:android="http://schemas.android.com/apk/res/android"
     android:orientation="vertical"
    android: layout width="match parent"
    android:layout height="match parent"
    \rightarrow <EditText
             android:id="@+id/editText"
            android: layout width="match_parent"
             android:layout_height="wrap_content"
             android:singleLine="true"
/> //
              <Button
                android:id="@+id/submit"
              android:layout_width="wrap_content"
             android:layout_height="wrap_content"
              android:text="Search"
             / <TextView
              android:id="@+id/display"
              android:layout_width="match_parent"
             android:layout height="match parent"
              android:text="@string/hello"
              android:textSize="18dp"
/> //
</LinearLayout>
```
The main activity is shown in Listing 10.8. It initiates the three layout elements in onCreate(). Inside the OnClickListener class for the button, it calls searchRequest(). This composes the search item using the Google REST API URL and then initiates a URL class instance. The URL class instance is then used to get an HttpURLConnection instance.

The HttpURLConnection instance can retrieve the status of the connection. When HttpURLConnection returns a result code of HTTP\_OK, it means the whole HTTP transaction went through. Then, the JSON data returned from the HTTP transaction can be dumped into a string. This is done using an InputStreamReader passed to a BufferReader to read the data and create a String instance. After the result from HTTP is obtained, it uses another function processResponse() to parse the JSON data.

Listing 10.8 src/com/cookbook/internet/search/GoogleSearch.java

```
import java.io.BufferedReader;
import java.io.IOException;
import java.io.InputStreamReader;
import java.net.HttpURLConnection;
import java.net.MalformedURLException;
```
package com.cookbook.internet.search;

```
import java.net.URL;
import java.security.NoSuchAlgorithmException;
import org.json.JSONArray;
import org.json.JSONException;
import org.json.JSONObject;
import android.app.Activity;
import android.os.Bundle;
import android.util.Log;
import android.view.View;
import android.view.View.OnClickListener;
import android.widget.Button;
import android.widget.EditText;
import android.widget.TextView;
public class GoogleSearch extends Activity {
     /** called when the activity is first created */
     TextView tv1;
     EditText ed1;
     Button bt1;
     static String url = 
"http://ajax.googleapis.com/ajax/services/search/web?v=1.0&q=";
     @Override
     public void onCreate(Bundle savedInstanceState) {
         super.onCreate(savedInstanceState);
          setContentView(R.layout.main);
         tv1 = (TextView) this.findViewById(R.id.display);
          ed1 = (EditText) this.findViewById(R.id.editText);
          bt1 = (Button) this.findViewById(R.id.submit);
          bt1.setOnClickListener(new OnClickListener() {
              public void onClick(View view) {
                       if(ed1.getText().toString()!=null) {
                            try{
                                processResponse(
                                  searchRequest(ed1.getText().toString()));
                            } catch(Exception e) {
                                Log.v("Exception Google search",
                                      "Exception:"+e.getMessage());
 }
 }
                       ed1.setText("");
 }
          });
     }
     public String searchRequest(String searchString)
                               throws MalformedURLException, IOException {
          String newFeed=url+searchString;
          StringBuilder response = new StringBuilder();
          Log.v("gsearch","gsearch url:"+newFeed);
          URL url = new URL(newFeed);
          HttpURLConnection httpconn
                                   = (HttpURLConnection) url.openConnection();
```

```
 if(httpconn.getResponseCode()==HttpURLConnection.HTTP_OK) {
              BufferedReader input = new BufferedReader(
                        new InputStreamReader(httpconn.getInputStream()),
                        8192);
              String strLine = null;
             while ((\text{strLine} = \text{input}.\text{readLine}()) != \text{null} {
                   response.append(strLine);
 }
              input.close();
 }
          return response.toString();
     }
     public void processResponse(String resp) throws IllegalStateException,
                        IOException, JSONException, NoSuchAlgorithmException {
          StringBuilder sb = new StringBuilder();
          Log.v("gsearch","gsearch result:"+resp);
          JSONObject mResponseObject = new JSONObject(resp);
          JSONObject responObject
                              = mResponseObject.getJSONObject("responseData");
          JSONArray array = responObject.getJSONArray("results");
          Log.v("gsearch","number of results:"+array.length());
         for(int i = 0; i<array.length(); i++) {
              Log.v("result",i+"] "+array.get(i).toString());
              String title = array.getJSONObject(i).getString("title");
              String urllink = array.getJSONObject(i)
                                      .getString("visibleUrl");
              sb.append(title);
              sb.append("\n");
              sb.append(urllink);
             sb.append("n");
 }
          tv1.setText(sb.toString());
     }
```
The detailed mechanism used requires an understanding of the incoming JSON data structure. In this case, the Google REST API provides all the result data under the results JSONArray. Figure 10.4 shows the search result for NBA.

Note that this recipe will run on Android projects only prior to API Level 11. This is due to running network requests on the main thread. The next recipe, "Using HTTP POST," uses an AsyncTask to fix the NetworkOnMainThreadException that is thrown.

# [Recipe: Using HTTP](#page-16-0) **POST**

}

Sometimes, raw binary data needs to be retrieved from the Internet such as an image, video, or audio file. This can be achieved with the HTTP POST protocol by using setRequestMethod(), such as:

```
httpconn.setRequestMethod(POST);
```
 } }

<span id="page-44-0"></span>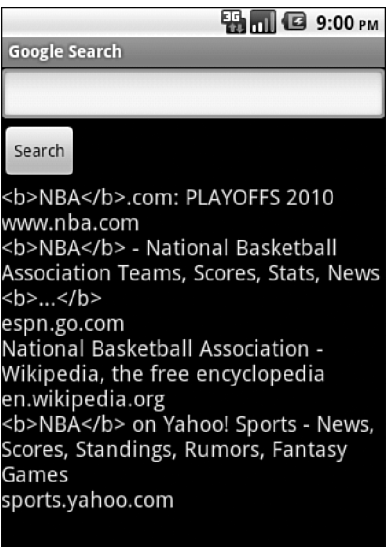

Figure 10.4 The search result from the Google REST API query

Accessing data through the Internet can be time-consuming and unpredictable. Therefore, a separate thread should be spawned anytime network data is required.

In addition to the methods shown in Chapter 3, "Threads, Services, Receivers, and Alerts," there is a built-in Android class called AsyncTask that allows background operations to be performed and publishes results on the UI thread without needing to manipulate threads or handlers. So, the POST method can be implemented asynchronously with the following code:

```
private class MyGoogleSearch extends AsyncTask<String, Integer, String> {
         protected String doInBackground(String... searchKey) {
             String key = searchKey[0];
             try {
                  return searchRequest(key);
              } catch(Exception e) {
                  Log.v("Exception Google search",
                        "Exception:"+e.getMessage());
                  return "";
```

```
 protected void onPostExecute(String result) {
             try {
                 processResponse(result);
             } catch(Exception e) {
                 Log.v("Exception Google search",
                       "Exception:"+e.getMessage());
 }
         }
    }
```
This excerpt can be added to the end of the **GoogleSearch.java** activity in Listing 10.8. It provides the same result with one additional change to the code inside the button OnClickListener to

```
new MyGoogleSearch().execute(ed1.getText().toString());
```
# [Recipe: Using WebViews](#page-16-0)

WebViews are useful for displaying content that may change on a semiregular basis, or for data that may need to be changed without having to force an update to the application. WebViews can also be used to allow web applications access to some client-side features of the Android system such as using the toast messaging system.

To add a WebView to an application, the following should be added to the layout XML:

```
<WebView xmlns:android="http://schemas.android.com/apk/res/android"
   android:id="@+id/webview"
   android:layout_width="match_parent"
  android: layout height="match parent" />
```
The following permission must also be added to the application manifest:

<uses-permission android:name="android.permission.INTERNET" />

To create a simple page without any user interaction, add the following to the onCreate() method of the main activity:

```
WebView myWebView = (WebView) findViewById(R.id.webview);
myWebView.loadUrl("http://www.example.com/");
```
In order to enable JavaScript on the page inside of the WebView, the WebSettings must be changed. This can be done using the following:

```
WebSettings webSettings = myWebView.getSettings();
webSettings.setJavaScriptEnabled(true);
```
To trigger native methods from JavaScript, a class that can be used as an interface needs to be created. Listing 10.9 shows an activity with all of the pieces put together.

```
Listing 10.9 src/com/cookbook/viewtoaweb/MainActivity.java
```

```
package com.cookbook.viewtoaweb;
import android.app.Activity;
import android.content.Context;
import android.os.Bundle;
import android.webkit.JavascriptInterface;
import android.webkit.WebSettings;
import android.webkit.WebView;
import android.widget.Toast;
public class MainActivity extends Activity {
   @Override
   protected void onCreate(Bundle savedInstanceState) {
     super.onCreate(savedInstanceState);
    setContentView(R.layout.activity_main);
     WebView myWebView = (WebView) findViewById(R.id.webview);
    WebSettings webSettings = myWebView.getSetting();
     webSettings.setJavaScriptEnabled(true);
     myWebView.addJavascriptInterface(new WebAppInterface(this), "Android");
     myWebView.loadUrl("http://www.devcannon.com/androidcookbook/chapter10/webview/");
   }
   public class WebAppInterface {
       Context context;
       WebAppInterface(Context c) {
           context = c;
        }
       @JavascriptInterface
       public void triggerToast(String toast) {
            Toast.makeText(context, toast, Toast.LENGTH_SHORT).show();
 }
   }
}
```
The following HTML is used to trigger the code from Listing 10.9:

```
<input type="text" name="toastText" id="toastText" />
<button id="btn" onClick="androidToast()">Toast it</button>
```
The following JavaScript is used to trigger the code:

```
function androidToast() {
  var input = document.getElementById('toastText');
   Android.triggerToast(input.value);
}
```
Figure 10.5 displays the WebView with a toast that was launched from the page being viewed.

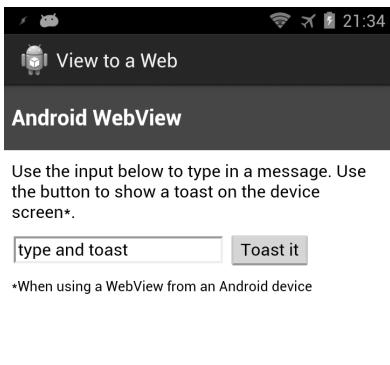

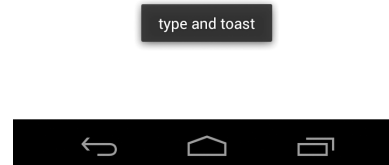

Figure 10.5 Triggering a toast message from a page inside a WebView

# [Recipe: Parsing JSON](#page-16-0)

JSON is a very popular format for data transfer, especially when used with web services. Android has included a set of classes in the org.json package that can be imported into code to allow manipulation of JSON data.

To get started parsing, first a JSON object needs to be created; this can be done like so:

```
private JSONObject jsonObject;
```
Some data in JSON format is also needed. The following creates a string containing some JSON data:

```
private String jsonString =
"\{\!\tilde{\mathrm{mymmax}}\!\tilde{\mathrm{mymmax}}\!\tilde{\mathrm{m,mex}}\!\tilde{\mathrm{m,mex}}\!\tilde{\mathrm{m,mex}}\!\tilde{\mathrm{m,mex}}\}}\right]
```
Because a string is not a JSON object, one will need to be created that contains the value of the string. This can be done like so:

```
jsonObject = new JSONObject(jsonString);
```
Now that there is an object to manipulate, data can be gotten from it. If the getString() method were used to pull data from an "object" that is inside the

<span id="page-48-0"></span>jsonObject, a JSONException would be thrown. This is because it is not a string. To pull a specific value, another object must be set up that contains the desired string, like so:

```
JSONObject itemObject = jsonObject.getJSONObject("item");
```
The value of "name" can be gotten by using the following:

```
String jsonName = itemObject.getString("name");
```
A loop may be used to get the information stored in the "numbers" section of jsonObject. This can be done by creating a JSONArray object and looping through it, as follows:

```
JSONArray numbersArray = itemObject.getJSONArray("numbers");
for(int i = 0,i < numbersArray.length();i++){
   numbersArray.getJSONObject(i).getString("id");
}
```
Listing 10.10 shows how parsing may be put together inside an activity and displayed in a TextView. Note that when pulling JSON data from a remote location, such as through a web service, a separate class or AsyncTask must be used so that the main UI thread is not blocked.

Listing 10.10 src/com/cookbook/parsejson/MainActivity.java

```
package com.cookbook.parsejson;
import org.json.JSONArray;
import org.json.JSONException;
import org.json.JSONObject;
import android.app.Activity;
import android.os.Bundle;
import android.widget.TextView;
public class MainActivity extends Activity {
   TextView tv;
   private JSONObject jsonObject;
   private String jsonString = 
"{\"item\":{\"name\":\"myName\",\"numbers\":[{\"id\":\"1\"},{\"id\":\"2\"}]}}";
   @Override
   protected void onCreate(Bundle savedInstanceState) {
     super.onCreate(savedInstanceState);
    setContentView(R.layout.activity_main);
    tv = (TextView) findViewById(R.id.tv main);
     try {
        jsonObject = new JSONObject(jsonString);
        JSONObject itemObject = jsonObject.getJSONObject("item");
        String jsonName = "name: " +itemObject.getString("name");
```

```
 JSONArray numbersArray = itemObject.getJSONArray("numbers");
       String jsonIds = "";
      for(int i = 0,i < numbersArray.length();i++){
         jsonIds += "id: " + 
              numbersArray.getJSONObject(i).getString("id").toString() + "\n";
 }
       tv.setText(jsonName+"\n"+jsonIds);
     } catch (JSONException e) {
       e.printStackTrace();
 }
   }
}
```
# [Recipe: Parsing XML](#page-16-0)

The official Android documentation recommends the use of XmlPullParser for parsing XML data. You may use any method you prefer to get XML data; however, for this recipe, a simple one-node XML string will be used. Listing 10.11 shows an activity that will display the process of reading the XML document, including the node and text value, into a TextView.

The XML data is processed one line at a time, with the next() method moving to the next line. In order to parse for specific nodes inside the XML data, an if else statement must be added for them in the while loop.

Listing 10.11 src/com/cookbook/parsexml/MainActivity.java

```
package com.cookbook.parsexml;
import java.io.IOException;
import java.io.StringReader;
import org.xmlpull.v1.XmlPullParser;
import org.xmlpull.v1.XmlPullParserException;
import org.xmlpull.v1.XmlPullParserFactory;
import android.app.Activity;
import android.os.Bundle;
import android.widget.TextView;
public class MainActivity extends Activity {
   TextView tv;
   @Override
   protected void onCreate(Bundle savedInstanceState) {
     super.onCreate(savedInstanceState);
     setContentView(R.layout.activity_main);
    tv = (TextView) findViewById(R.id.tv main);
```
}

}

```
 String xmlOut = "";
     XmlPullParserFactory factory = null;
     try {
       factory = XmlPullParserFactory.newInstance();
     } catch (XmlPullParserException e) {
      e.printStackTrace();
 }
     factory.setNamespaceAware(true);
     XmlPullParser xpp = null;
     try {
      xpp = factory.newPullParser();
     } catch (XmlPullParserException e) {
       e.printStackTrace();
 }
     try {
      xpp.setInput(new StringReader("<node>This is some text</node>"));
     } catch (XmlPullParserException e) {
      e.printStackTrace();
 }
     int eventType = 0;
     try {
      eventType = xpp.getEventType();
     } catch (XmlPullParserException e) {
      e.printStackTrace();
     }
     while (eventType != XmlPullParser.END_DOCUMENT) {
      if(eventType == XMLPlayer.START DOCUMENT) {
        xmlOut += "Start of XML Document";
       } else if (eventType == XmlPullParser.START_TAG) {
        xmlOut += "\nStart of tag: "\nyp.getName();
       } else if (eventType == XmlPullParser.END_TAG) {
         xmlOut += "\nEnd of tag: "+xpp.getName();
       } else if (eventType == XmlPullParser.TEXT) {
        xm1Out += "\nText: "\#xpp.getText(); }
       try {
        eventType = xpp.next(); } catch (XmlPullParserException e) {
         e.printStackTrace();
       } catch (IOException e) {
         e.printStackTrace();
 }
 }
     xmlOut += "\nEnd of XML Document";
     tv.setText(xmlOut);
```
# [Social Networking](#page-16-0)

Twitter is a social networking and microblogging service that enables its users to send and read messages known as tweets. Twitter is described as the "SMS of the Internet," and indeed, each tweet cannot exceed 140 characters (although links are converted to shorter links and not counted against the 140-character limit). Twitter users can follow other people's tweets or be followed by others.

# [Recipe: Reading the Owner Profile](#page-16-0)

Starting with API Level 14 (Ice Cream Sandwich), developers are able to access the owner profile. This is a special contact that stores RawContact data. To read the owner profile of a device, the following permission must be added to the **AndroidManifest. xml** file:

```
<uses-permission android:name="android.permission.READ_PROFILE" />
```
The following enables access to profile data:

```
// sets the columns to retrieve for the owner profile - RawContact data
String[] mProjection = new String[]
     {
         Profile._ID,
         Profile.DISPLAY_NAME_PRIMARY,
         Profile.LOOKUP_KEY,
         Profile.PHOTO_THUMBNAIL_URI
     };
// retrieves the profile from the Contacts Provider
Cursor mProfileCursor = 
     getContentResolver().query(Profile.CONTENT_URI,mProjection,null,null,null);
// Set the cursor to the first entry (instead of -1)
boolean b = mProfileCursor.moveToFirst(); 
for(int i = 0, length = mProjection.length;i < length;i++) {
   System.out.println("*** " + 
       mProfileCursor.getString(mProfileCursor.getColumnIndex(mProjection[i])));
}
```
Note that where System.out.println() is used is the place where logic can be inserted to process the profile information. It is also worth mentioning that the output will be shown in LogCat, even though it is not a method from Log.\*.

# [Recipe: Integrating with Twitter](#page-16-0)

Some third-party libraries exist to assist in integrating Twitter into Android applications (from [http://dev.twitter.com/pages/libraries#java\):](http://dev.twitter.com/pages/libraries#java)

- <span id="page-52-0"></span>n Twitter4J by Yusuke Yamamoto—An open source, Mavenized, and Google App Engine-safe Java library for the Twitter API, released under the BSD license
- Scribe by Pablo Fernandez—OAuth module for Java, Mavenized, and works with Facebook, LinkedIn, Twitter, Evernote, Vimeo, and more

For this recipe, the Twitter4J library by Yusuke Yamamoto is used, which has documentation at [http://twitter4j.org/en/javadoc/overview-summary.html.](http://twitter4j.org/en/javadoc/overview-summary.html) The recipe enables users to log in to Twitter by using OAuth and make a tweet.

Twitter has made changes to its authentication system that now require applications to register in order to access the public feed. To get started, an application has to be registered at [https://dev.twitter.com/apps/new.](https://dev.twitter.com/apps/new) During the registration process, OAuth public and private keys will be generated. They will be used in this recipe, so take note of them.

As this application will be accessing the Internet, it will need the INTERNET permission. There will also be a check to make sure that the device is connected to a network, so the ACCESS\_NETWORK\_STATE permission is also required. This is done by editing the **AndroidManifest.xml** file, as shown in Listing 10.12.

#### Listing 10.12 AndroidManifest.xml

```
<?xml version="1.0" encoding="utf-8"?>
<manifest xmlns:android="http://schemas.android.com/apk/res/android"
     package="com.cookbook.tcookbook"
     android:versionCode="1"
     android:versionName="1.0" >
     <uses-sdk
          android:minSdkVersion="9"
          android:targetSdkVersion="17" />
     <uses-permission android:name="android.permission.INTERNET" />
     <uses-permission android:name="android.permission.ACCESS_NETWORK_STATE" />
     <application
         android:allowBackup="true"
          android:icon="@drawable/ic_launcher"
          android:label="@string/app_name"
          android:theme="@style/AppTheme" >
          <activity
              android:name="com.cookbook.tcookbook.MainActivity"
             android:label="@string/app_name" >
              <intent-filter>
                   <action android:name="android.intent.action.MAIN" />
                   <category android:name="android.intent.category.LAUNCHER" />
              </intent-filter>
              <intent-filter>
                   <action android:name="android.intent.action.VIEW" />
                   <category android:name="android.intent.category.DEFAULT" />
                   <category android:name="android.intent.category.BROWSABLE" />
                   <data android:scheme="oauth" android:host="tcookbook"/>
```

```
 </intent-filter>
          </activity>
     </application>
</manifest>
```
For the layout of the application, everything will be put into the **activity main. xml** file. This file will contain a button that is visible on page load and then several buttons, TextViews, and an EditText widget. Note that some of these will be hidden with android:visibility="gone". Listing 10.13 shows the contents of the **activity\_main.xml** file.

Listing 10.13 res/layout/activity\_main.xml

```
<LinearLayout xmlns:android="http://schemas.android.com/apk/res/android"
     xmlns:tools="http://schemas.android.com/tools"
    android: layout width="match parent"
    android: layout height="match parent"
     android:orientation="vertical" >
     tools:context=".MainActivity" >
     <Button android:id="@+id/btnLoginTwitter"
         android: layout width="match_parent"
         android:layout height="wrap content"
          android:text="Login with OAuth"
          android:layout_marginLeft="10dip"
          android:layout_marginRight="10dip"
          android:layout_marginTop="30dip"/>
     <TextView android:id="@+id/lblUserName"
         android:layout width="match parent"
          android:layout_height="wrap_content"
          android:padding="10dip"
          android:layout_marginTop="30dip"/>
     <TextView android:id="@+id/lblUpdate" 
          android:text="Enter Your Tweet:"
         android: layout width="match parent"
         android: layout height="wrap_content"
          android:layout_marginLeft="10dip"
          android:layout_marginRight="10dip"
          android:visibility="gone"/>
     <EditText android:id="@+id/txtUpdateStatus"
         android: layout width="match parent"
          android:layout_height="wrap_content"
          android:layout_margin="10dip"
          android:visibility="gone"/>
     <Button android:id="@+id/btnUpdateStatus"
         android: layout width="match_parent"
          android:layout_height="wrap_content"
          android:text="Tweet it!"
          android:layout_marginLeft="10dip"
```

```
 android:layout_marginRight="10dip"
          android:visibility="gone"/>
     <Button android:id="@+id/btnLogoutTwitter"
         android:layout width="match parent"
         android:layout height="wrap content"
          android:text="Logout/invalidate OAuth"
          android:layout_marginLeft="10dip"
          android:layout_marginRight="10dip"
          android:layout_marginTop="50dip"
          android:visibility="gone"/>
</LinearLayout>
```
One activity is used in the application, and two classes are used: one to help with connection detection and one to display an alert message when the wrong application OAuth keys are used.

In the main activity, several constants are set up for use. These include the OAuth Consumer key and Consumer secret. A connectivity check is run to make sure that the user can reach Twitter. Several OnClickListener classes are also registered to trigger logic such as login, logout, and update when clicked.

As Twitter handles authentication for the user, the information passed back is saved in application preferences and is checked again when the user attempts to log in to the application. An AsyncTask is also used to move any tweets made to a background thread.

Listing 10.14 shows the contents of the activity in full.

```
Listing 10.14 src/com/cookbook/tcookbook/MainActivity.java
```

```
package com.cookbook.tcookbook;
import twitter4j.Twitter;
import twitter4j.TwitterException;
import twitter4j.TwitterFactory;
import twitter4j.User;
import twitter4j.auth.AccessToken;
import twitter4j.auth.RequestToken;
import twitter4j.conf.Configuration;
import twitter4j.conf.ConfigurationBuilder;
import android.app.Activity;
import android.app.ProgressDialog;
import android.content.Intent;
import android.content.SharedPreferences;
import android.content.SharedPreferences.Editor;
import android.content.pm.ActivityInfo;
import android.net.Uri;
import android.os.AsyncTask;
import android.os.Build;
import android.os.Bundle;
import android.os.StrictMode;
import android.text.Html;
import android.util.Log;
```

```
import android.view.View;
import android.widget.Button;
import android.widget.EditText;
import android.widget.TextView;
import android.widget.Toast;
public class MainActivity extends Activity {
     // Replace the following value with the Consumer key
     static String TWITTER_CONSUMER_KEY = "01189998819991197253"; 
     // Replace the following value with the Consumer secret
     static String TWITTER_CONSUMER_SECRET =
         "616C6C20796F75722062617365206172652062656C6F6E6720746F207573";
    static String PREFERENCE NAME = "twitter oauth";
    static final String PREF KEY OAUTH TOKEN = "oauth token";
    static final String PREF_KEY_OAUTH_SECRET = "oauth token secret";
    static final String PREF KEY TWITTER LOGIN = "isTwitterLoggedIn";
    static final String TWITTER CALLBACK URL = "oauth://tcookbook";
    static final String URL TWITTER AUTH = "auth url";
    static final String URL_TWITTER_OAUTH_VERIFIER = "oauth_verifier";
    static final String URL_TWITTER_OAUTH_TOKEN = "oauth token";
     Button btnLoginTwitter;
     Button btnUpdateStatus;
     Button btnLogoutTwitter;
     EditText txtUpdate;
     TextView lblUpdate;
     TextView lblUserName;
     ProgressDialog pDialog;
     private static Twitter twitter;
     private static RequestToken requestToken;
     private static SharedPreferences mSharedPreferences;
     private ConnectionDetector cd;
     AlertDialogManager adm = new AlertDialogManager();
     @Override
     public void onCreate(Bundle savedInstanceState) {
       super.onCreate(savedInstanceState);
      setContentView(R.layout.activity main);
       // used for Android 2.3+
       if (Build.VERSION.SDK_INT > Build.VERSION_CODES_GINGERBREAD) {
          StrictMode.ThreadPolicy policy = 
             new StrictMode.ThreadPolicy.Builder().permitAll().build();
          StrictMode.setThreadPolicy(policy);
 }
      setRequestedOrientation(ActivityInfo.SCREEN_ORIENTATION_PORTRAIT);
      cd = new ConnectionDetector(qetApplicationContent);
```

```
 if (!cd.isConnectingToInternet()) {
         adm.showAlertDialog(MainActivity.this, "Internet Connection Error",
              "Please connect to working Internet connection", false);
         return;
       }
      if(TWITTER CONSUMER KEY.trim().length() == 0 ||
          TWITTER CONSUMER SECRET.trim().length() == 0){
         adm.showAlertDialog(MainActivity.this, 
              "Twitter OAuth tokens",
              "Please set your Twitter OAuth tokens first!", false);
         return;
       }
       btnLoginTwitter = (Button) findViewById(R.id.btnLoginTwitter);
       btnUpdateStatus = (Button) findViewById(R.id.btnUpdateStatus);
       btnLogoutTwitter = (Button) findViewById(R.id.btnLogoutTwitter);
       txtUpdate = (EditText) findViewById(R.id.txtUpdateStatus);
       lblUpdate = (TextView) findViewById(R.id.lblUpdate);
       lblUserName = (TextView) findViewById(R.id.lblUserName);
      mSharedPreferences = getApplicationContext().getSharedPreferences("MyPref", 0);
       btnLoginTwitter.setOnClickListener(new View.OnClickListener() {
         @Override
         public void onClick(View arg0) {
           // Call login Twitter function
           loginToTwitter();
         }
       });
       btnUpdateStatus.setOnClickListener(new View.OnClickListener() {
         @Override
         public void onClick(View v) {
           String status = txtUpdate.getText().toString();
           if (status.trim().length() > 0) new updateTwitterStatus().execute(status);
            } else {
              Toast.makeText(getApplicationContext(),
                  "Please enter status message", Toast.LENGTH_SHORT).show();
 }
 }
       });
       btnLogoutTwitter.setOnClickListener(new View.OnClickListener() {
         @Override
         public void onClick(View arg0) {
           // Call logout Twitter function
           logoutFromTwitter();
 }
       });
       if (!isTwitterLoggedInAlready()) {
         Uri uri = getIntent().getData();
```

```
if (uri != null && uri.toString().startsWith(TWITTER CALLBACK URL)) {
           String verifier = uri.getQueryParameter(URL_TWITTER_OAUTH_VERIFIER);
            try {
              AccessToken accessToken = twitter.getOAuthAccessToken(requestToken, 
➥verifier);
             Editor e = mSharedPreferences.edit();
             e.putString(PREF_KEY_OAUTH_TOKEN, accessToken.getToken());
             e.putString(PREF_KEY_OAUTH_SECRET,accessToken.getTokenSecret());
             e.putBoolean(PREF_KEY_TWITTER_LOGIN, true);
              e.commit();
// Log.e("Twitter OAuth Token", "> " + accessToken.getToken());
              btnLoginTwitter.setVisibility(View.GONE);
              lblUpdate.setVisibility(View.VISIBLE);
              txtUpdate.setVisibility(View.VISIBLE);
              btnUpdateStatus.setVisibility(View.VISIBLE);
              btnLogoutTwitter.setVisibility(View.VISIBLE);
              long userID = accessToken.getUserId();
              User user = twitter.showUser(userID);
             String username = user.getName();
             lblUserName.setText(Html.fromHtml("<br/>b>Welcome " + username + "</b>"));
            } catch (Exception e) {
              Log.e("***Twitter Login Error: ",e.getMessage());
 }
          }
       }
 }
     private void loginToTwitter() {
       if (!isTwitterLoggedInAlready()) {
          ConfigurationBuilder builder = new ConfigurationBuilder();
         builder.setOAuthConsumerKey(TWITTER_CONSUMER_KEY);
          builder.setOAuthConsumerSecret(TWITTER_CONSUMER_SECRET);
         Configuration configuration = build(); TwitterFactory factory = new TwitterFactory(configuration);
          twitter = factory.getInstance();
          if(!(Build.VERSION.SDK_INT >= Build.VERSION_CODES.HONEYCOMB)) {
            try {
              requestToken = twitter.getOAuthRequestToken(TWITTER_CALLBACK_URL);
              this.startActivity(new Intent(Intent.ACTION_VIEW,
                   Uri.parse(requestToken.getAuthenticationURL())));
            } catch (TwitterException e) {
              e.printStackTrace();
 }
            } else {
            new Thread(new Runnable() {
```

```
 public void run() {
                try { 
                  requestToken = twitter.getOAuthRequestToken(TWITTER_CALLBACK_URL);
                  MainActivity.this.startActivity(new Intent(Intent.ACTION_VIEW,
                       Uri.parse(requestToken.getAuthenticationURL())));
                } catch (TwitterException e) {
                  e.printStackTrace();
 }
 }
           \}).start();
 }
       } else {
         Toast.makeText(getApplicationContext(),"Already logged into Twitter",
              Toast.LENGTH_LONG).show();
 }
     }
     class updateTwitterStatus extends AsyncTask<String, String, String> {
       @Override
       protected void onPreExecute() {
         super.onPreExecute();
         pDialog = new ProgressDialog(MainActivity.this);
         pDialog.setMessage("Updating to Twitter...");
         pDialog.setIndeterminate(false);
         pDialog.setCancelable(false);
         pDialog.show();
       }
       protected String doInBackground(String... args) {
// Log.d("*** Text Value of Tweet: ",args[0]);
        String status = \arg[0];
         try {
           ConfigurationBuilder builder = new ConfigurationBuilder();
           builder.setOAuthConsumerKey(TWITTER_CONSUMER_KEY);
           builder.setOAuthConsumerSecret(TWITTER_CONSUMER_SECRET);
           String access_token = 
               mSharedPreferences.getString(PREF_KEY_OAUTH_TOKEN, "");
          String access token secret =
               mSharedPreferences.getString(PREF_KEY_OAUTH_SECRET, "");
           AccessToken accessToken =
               new AccessToken(access token, access token secret);
           Twitter twitter = 
                new TwitterFactory(builder.build()).getInstance(accessToken);
           twitter4j.Status response = twitter.updateStatus(status);
// Log.d("*** Update Status: ",response.getText());
          } catch (TwitterException e) {
           Log.d("*** Twitter Update Error: ", e.getMessage());
 }
         return null;
 }
```

```
 protected void onPostExecute(String file_url) {
         pDialog.dismiss();
         runOnUiThread(new Runnable() {
            @Override
            public void run() {
              Toast.makeText(getApplicationContext(),
                   "Status tweeted successfully", Toast.LENGTH_SHORT).show();
              txtUpdate.setText("");
 }
         });
 }
     }
     private void logoutFromTwitter() {
       Editor e = mSharedPreferences.edit();
      e.remove(PREF_KEY_OAUTH_TOKEN);
      e.remove(PREF_KEY_OAUTH_SECRET);
      e.remove(PREF_KEY_TWITTER_LOGIN);
       e.commit();
       btnLogoutTwitter.setVisibility(View.GONE);
       btnUpdateStatus.setVisibility(View.GONE);
       txtUpdate.setVisibility(View.GONE);
       lblUpdate.setVisibility(View.GONE);
       lblUserName.setText("");
       lblUserName.setVisibility(View.GONE);
       btnLoginTwitter.setVisibility(View.VISIBLE);
     }
     private boolean isTwitterLoggedInAlready() {
       return mSharedPreferences.getBoolean(PREF_KEY_TWITTER_LOGIN, false);
 }
     protected void onResume() {
       super.onResume();
 }
```
More information on using Twitter4j can be found in the following resources:

- [www.androidhive.info/2012/09/android-twitter-oauth-connect-tutorial/](http://www.androidhive.info/2012/09/android-twitter-oauth-connect-tutorial/) by Ravi Tamada
- nlttp://blog.doityourselfandroid.com/2011/08/08/improved-twitter-oauth [-android/](http://blog.doityourselfandroid.com/2011/08/08/improved-twitter-oauth-android/) by Do-it-yourself Android
- $\bullet$  <http://davidcrowley.me/?p=410> by David Crowley

}

- $\text{https://tutsplus.com/tutorials/?q=true&filter\_topic=90 by Sue Smith}$
- nttp://blog.blundell-apps.com/sending-a-tweet/ by Blundell

### <span id="page-60-0"></span>[Recipe: Integrating with Facebook](#page-16-1)

Facebook has changed rapidly in the last couple of years, and it remains one of the top social networking sites. One thing the Facebook team has done recently is to clean up their documentation to help developers. The official documentation can be found at [https://developers.facebook.com/docs/getting-started/facebook-sdk-for-android/3.0/.](https://developers.facebook.com/docs/getting-started/facebook-sdk-for-android/3.0/)

To get started with Facebook development, first download the Facebook SDK and the Facebook android package (APK) from [https://developers.facebook.com](https://developers.facebook.com/resources/facebook-android-sdk-3.0.zip) [/resources/facebook-android-sdk-3.0.zip.](https://developers.facebook.com/resources/facebook-android-sdk-3.0.zip) The APK is provided as a means of authentication without having to use a WebView. If the Facebook application is already installed on the phone, the APK file need not be installed.

Next, add the Facebook SDK as a library project to the Eclipse installation. This is done by choosing **File → Import** and then **General → Existing Projects into Workspace**. Note that Facebook warns against using the "Copy projects into workspace" options, as this may build incorrect filesystem paths and cause the SDK to function incorrectly.

After the Facebook SDK has been imported, the sample projects are available for experimentation. Note that most of the projects require the generation of a key hash that will be used to sign applications and that developers can add to their Facebook developer profile for quick SDK project access.

The key is generated by using the keytool utility that comes with Java. Open a terminal or command prompt and type the following to generate the key:

OS X:

keytool -exportcert -alias androiddebugkey -keystore ~/.android/debug.keystore | [ccc]openssl sha1 -binary | openssl base64

Windows:

keytool -exportcert -alias androiddebugkey -keystore %HOMEPATH%\.android\debug. keystore [ccc]| openssl sha1 -binary | openssl base64

The command should be typed in a single line, although terminals or command prompt windows may show it breaking into multiple lines. When the command is executed, a password prompt should appear. The password to enter is **android**. After the key has been generated successfully, it will be displayed. Note that if a "'keytool' is not recognized as an internal or external command . . ." error is generated, move to the **bin** directory of the JRE installation directory and try again. If there is a similar error for "openssl," download OpenSSL from [http://code.google](http://code.google.com/p/openssl-for-windows/) [.com/p/openssl-for-windows/.](http://code.google.com/p/openssl-for-windows/) If there are still errors, make sure that the **bin** directories have been added to the system path or that the exact directories are being used instead of **%HOMEPATH%**.

If more than one computer will be used for development, a hash must be generated for each one and added to the developer profile at [https://developers.facebook.com/.](https://developers.facebook.com/)

Once that is done, dig into the sample applications and log in with them. The showcase example project, called **HelloFacebookSample**, demonstrates how to access a profile, update a status, and even upload photos.

<span id="page-61-0"></span>The last step in creating an application that integrates with Facebook is to create a Facebook app that will then be tied to the Android application by using a generated key hash. This will take care of integration and allow users to authenticate themselves while using the application.

The developer site gives a terrific breakdown of all the pieces needed to get started. Be sure to read the official Scrumptious tutorial, which can be found at [http://](http://developers.facebook.com/docs/tutorials/androidsdk/3.0/scrumptious/) [developers.facebook.com/docs/tutorials/androidsdk/3.0/scrumptious/.](http://developers.facebook.com/docs/tutorials/androidsdk/3.0/scrumptious/)

*This page intentionally left blank* 

# **[Index](#page-19-0)**

### A

AAC ELD (enhanced low-delay AAC), [200](#page--1-0) AAC LC audio format, [200](#page--1-0) Accelerometers accessibility of, [221](#page--1-0) determining device rotational attitude, [227–230](#page--1-0) screen orientation and, [34](#page--1-0) three-axis accelerometers, [9–10, 227–](#page--1-0) [230](#page--1-0) Accessibility checklist for, [189–190](#page--1-0) TalkBack and, [189–190](#page--1-0) using features of, [189–191](#page--1-0) Accessory mode, USB devices and, [248–249](#page--1-0) Action bars creating, [154–156](#page--1-0) example on device running Gingerbread, [158–159](#page--1-0) example on phone running Jelly Bean, [157](#page--1-0) example on tablet running Ice Cream Sandwich, [156](#page--1-0) ActionBarSherlock bridging API levels prior to ver. [11, 154,](#page--1-0)  [156–159](#page--1-0) using themes of, [158](#page--1-0) Active-matrix organic LED (AMOLED) displays, [4, 7](#page--1-0) Activities creating runnable activities, [55–56](#page--1-0) creating with Eclipse IDE, [22–24](#page--1-0) fragments of, [35–36](#page--1-0)

multiple activities. *see* Multiple activities restoring activity information, [34–35](#page--1-0) saving relevant information, [34–35](#page--1-0) using loaders, [89–91](#page--1-0) Activity lifecycle functions example of service lifecycle flowchart, [71](#page--1-0) flowchart, [32](#page--1-0) forcing screen orientation, [34](#page--1-0) forcing single task mode, [31–34](#page--1-0) restoring activity information, [34–35](#page--1-0) saving activity information, [34–35](#page--1-0) using fragments, [35–36](#page--1-0) using functions, [31](#page--1-0) using NativeActivity, [366–369](#page--1-0) ADB. *see* Android Debug Bridge (ADB) ADK. *see* Android Accessory Development Kit (ADK) AdMob, [18, 19](#page--1-0) ADT. *see* Android Development Tools (ADT) ADT Bundle, [12–13, 371, 377](#page--1-0) AIDL. *see* Android Interface Definition Language (AIDL) AK8976A package (AKM), [9](#page--1-0) Alert dialog boxes, for user options, [64–65](#page--1-0) Alerts big-picture style notification, [67–68](#page--1-0) dialog boxes for user options, [64–65](#page--1-0) example of message alert, [51](#page--1-0) inbox-style notification, [69](#page--1-0) proximity alerts and Google Maps, [336](#page--1-0)

Alerts (*continued*) showing status bar pending notifications, [65–69](#page--1-0) using Toast to show brief screen message, [63–64](#page--1-0) Amazon, [6](#page--1-0) Amazon Appstore, [6, 20](#page--1-0) Amazon MP3, [6](#page--1-0) Amazon Video, [6](#page--1-0) AMOLED displays, [4, 7](#page--1-0) AMR-NB audio format, [200](#page--1-0) Android, Inc., [1](#page--1-0) Android Accessory Development Kit (ADK), [249](#page--1-0) Android Asset Packaging Tool (aapt), [26](#page--1-0) Android Beam, [243,](#page--1-0) [267,](#page-43-0) [414, 438](#page--1-0) Android Debug Bridge (ADB) accessing devices with, [15–16](#page--1-0) starting and stopping, [380–381](#page--1-0) using over wireless connection, [249](#page--1-0) Android Development Tools (ADT) creating test suites, [2, 371](#page--1-0) downloading ADT Bundle, [12–13](#page--1-0) using lint tool with, [388–390](#page--1-0) Android Interface Definition Language (AIDL) bridging between applications, [94](#page--1-0) data types supported by, [94](#page--1-0) example of output, [97](#page--1-0) implementing remote procedure call, [94–95](#page--1-0) RPC between processes with different user IDs, [99](#page--1-0) Android Native Development Kit (NDK) activity lifecycle, [366–369](#page--1-0) app glue interfaces, [366–369](#page--1-0) building native library, [363](#page--1-0) downloading, [361](#page--1-0) example of output, [364](#page--1-0) initial steps, [361–362](#page--1-0) type mapping between Java and Native, [362](#page--1-0) using Java Native Interface, [362–364](#page--1-0)

using NativeActivity, [364–369](#page--1-0) version 4, GDB debugging files, [363](#page--1-0) Android operating system (OS), overview application design, [11](#page--1-0) aspects of SDK, [12–16](#page--1-0) devices, [7–8](#page--1-0) dichotomies of, [2](#page--1-0) evolution of, [1–2](#page--1-0) features of, [10–11](#page--1-0) Google Play, [16–20](#page--1-0) hardware differences, [6–10](#page--1-0) maintaining forward compatibility, [11–12](#page--1-0) robustness, [12](#page--1-0) support packages, [401–408](#page--1-0) types of devices, [2–6](#page--1-0) Android OS Emulator Controls within DDMS, [380](#page--1-0) listing of, [15](#page--1-0) Android OS releases, listing of Cupcake (Android OS 1.5, API Level 3, released 4/30/09), [411](#page--1-0) Donut (Android OS 1.6, API Level 4, released 9/15/09), [411](#page--1-0) Eclair (Android OS 2.0, API Level 5, released 10/26/09), [412](#page--1-0) Froyo (Android OS 2.2, API Level 8, released 5/20/10), [412](#page--1-0) Gingerbread (Android OS 2.3, API Level 9, released 12/6/10), [412–413](#page--1-0) Honeycomb (Android OS 3.0, API Level 11, released 2/22/11), [413](#page--1-0) Ice Cream Sandwich (Android OS 4.0, API Level 14, released 10/19/11), [413–414](#page--1-0) Jelly Bean (Android OS 4.1, API Level 16, released 7/9/12), [414–415](#page--1-0) Android package, manifest file and, [26–28](#page--1-0) Android Support Library, [156–157, 401–408](#page--1-0) Android Virtual Devices (AVD) emulator functions, [15](#page--1-0) managing, [325, 395](#page--1-0) ANDROID-MK.HTML file, [363](#page--1-0)

Android.support.v4.accessibilityservice package, [401](#page--1-0) Android.support.v4.app package, [402–403](#page--1-0) Android.support.v4.content package, [404](#page--1-0) Android.support.v4.content.pm package, [404](#page--1-0) Android.support.v4.database package, [404](#page--1-0) Android.support.v4.net package, [405](#page--1-0) Android.support.v4.os package, [405](#page--1-0) Android.support.v4.util package, [405](#page--1-0) Android.support.v4.view package, [405–407](#page--1-0) Android.support.v4.view.accessibility package, [407](#page--1-0) Android.support.v4.widget package, [408](#page--1-0) Animation advanced user interface techniques, [183–189](#page--1-0) creating mail animation, [184–186](#page--1-0) resource directories, [109](#page--1-0) using property animations, [187–189](#page--1-0) ANR-WB audio format, [200](#page--1-0) Apache Ant, [30,](#page--1-0) [409–410](#page--1-0) Apache Continuum, [410](#page--1-0) Apache License, [294–297,](#page--1-0) [409–410](#page--1-0) Apache Maven, [156,](#page--1-0) [409–410](#page--1-0) API key, [349, 358](#page--1-0) App glue interfaces, [366–369](#page--1-0) App Widgets. *see also* Standard graphical widgets and broadcast receivers, [85–87](#page--1-0) creating text display on home screen, [85–87](#page--1-0) Google's design guidelines for, [11](#page--1-0) minimum update time, [85](#page--1-0) multiprocessing and, [10](#page--1-0) Views and ViewGroups and, [112–113](#page--1-0) AppBrain, [20](#page--1-0) Apple, Inc., [1](#page--1-0) Application basics activity lifecycle functions, [31–36](#page--1-0) alerts, [63–69](#page--1-0) Android packages and manifest file, [26–28](#page--1-0)

App Widgets, [85–87](#page--1-0) autogenerated content, [25–26](#page--1-0) broadcast receivers, [82–87](#page--1-0) components of application, [21, 22](#page--1-0) creating projects and activities, [22–24](#page--1-0) current context in anonymous inner class, [39](#page--1-0) directory structure, [24–26](#page--1-0) implementing list of choices, [44–45](#page--1-0) implicit intents for creating activities, [45–46](#page--1-0) launching activity for result using speechto-text functionality, [42–44](#page--1-0) launching additional activity from event, [38–41,](#page--1-0) [42](#page--1-0) multiple activities, [36–49](#page--1-0) overview of, [21–22](#page--1-0) passing primitive data types between activities, [47–49](#page--1-0) renaming parts of application, [28–29](#page--1-0) services, [69–82](#page--1-0) threads, [51–58](#page--1-0) using buttons and TextView, [37–38](#page--1-0) using library projects, [29–31](#page--1-0) Application design, [11](#page--1-0) Application settings. *see* Settings Archos, [5–7](#page--1-0) Asahi Kasei Microsystems (AKM), [9](#page--1-0) Asus, [6](#page--1-0) AsyncTask advanced threading techniques, [91–93](#page--1-0) background operations and, [268–](#page-44-0)[269](#page-45-0) pulling JSON data from remote locations, [272](#page-48-0) sending push messages with, [358–360](#page--1-0) using for asynchronous processing, [313–314](#page--1-0) **Attributes** colors, [110–111](#page--1-0)

dimensions, [110](#page--1-0)

Attributes (*continued*) EditText and text manipulation, [124,](#page--1-0)  [127–128](#page--1-0) fonts, [110, 124–127](#page--1-0) string, [110](#page--1-0) TextView and text manipulation, [125](#page--1-0) Audio adding media and updating paths, [217](#page--1-0) choosing and playing back audio files, [207–209](#page--1-0) frameworks for, [206](#page--1-0) manipulating raw audio, [211–215](#page--1-0) multimedia techniques, [206–217](#page--1-0) recording audio files, [210](#page--1-0) registering files to system, [217](#page--1-0) supported media types (Android [4.1\),](#page--1-0) [200–201](#page--1-0) using HTTP POST to retrieve web data, [267–](#page-43-0)[269](#page-45-0) using sound resources efficiently, [215–](#page--1-0) [217](#page--1-0) Auto-capitalization, text entry and, [129](#page--1-0) Autogenerated content, project structure and, [25–26](#page--1-0) Automobiles, Android systems and, [6](#page--1-0) Autoresponse SMS, [257–](#page-33-0)[263](#page-39-0) AVD. *see* Android Virtual Devices (AVD) AVD Manager, [13–15,](#page--1-0) [325,](#page--1-0) [395](#page--1-0)

### B

BACK key, KeyEvent and, [145–148](#page--1-0) Backward compatibility, [12, 147](#page--1-0) The Baidu App store, [20](#page--1-0) Bamboo (CI system), [410](#page--1-0) Battery power broadcast receivers and, [82](#page--1-0) customer reviews and, [17](#page--1-0) Little Fluffy Location Library and, [337–341](#page--1-0) of Motorola phones, [5](#page--1-0) multiprocessing and, [10](#page--1-0)

updating of widgets and, [85–87](#page--1-0) WakeLocks and, [74](#page--1-0) Berne Convention, [16](#page--1-0) Big-picture style notification alert, [67–68](#page--1-0) Billing integration. *see* In-app billing (Google Play) BitMapFactory, [199,](#page--1-0) [202–205](#page--1-0) Bluetooth (BT) accessing wireless networks, [241–242](#page--1-0) activating, [237](#page--1-0) checking for device connectivity to, [251–](#page-27-0)[253](#page-29-0) discovering available devices, [237–238](#page--1-0) opening sockets, [238–241](#page--1-0) overview of API functionality and permissions, [236](#page--1-0) pairing with bonded Bluetooth devices, [238](#page--1-0) for smartphones, [3](#page--1-0) using device vibration, [241](#page--1-0) BMP image format, [200](#page--1-0) Bosch Sensortec, [10](#page--1-0) Broadcast receivers App Widgets, [85–87](#page--1-0) checking status of network connectivity, [253–](#page-29-0)[255](#page-31-0) creating App Widgets and, [85–87](#page--1-0) features of, [82–83](#page--1-0) Little Fluffy Location Library notifications, [338–340](#page--1-0) push messages and, [351, 353](#page--1-0) SMS functionality and, [257–](#page-33-0)[263](#page-39-0) starting service when camera button pressed, [83–85](#page--1-0) Browsers. *see* Web browsers Button press launching activity for result using speechto-text functionality, [42–44](#page--1-0) as trigger event for multiple activities, [37–38](#page--1-0) Buttons aligned horizontally using LinearLayout, [116–119](#page--1-0)

customizing for custom views, [177–182](#page--1-0) thumb buttons on seek bars, [141–143](#page--1-0) using buttons and TextView, [37–38](#page--1-0) using image buttons in table layout, [130–134](#page--1-0) using property animations for, [187–189](#page--1-0) using radio buttons, [130,](#page--1-0) [137–138](#page--1-0) using toggle buttons, [136–137](#page--1-0) widget, defined, [130](#page--1-0)

### C

Calendar application, [191](#page--1-0) Callback methods, [145–146.](#page--1-0) *see also* Event handlers and event listeners

CallLog, [307](#page--1-0)

Camera key, KeyEvent and, [146–147](#page--1-0)

Cameras

customizing hardware interface, [222–226](#page--1-0) hardware interface, [221–226](#page--1-0)

Capacitive touchscreen technology, [8](#page--1-0)

Capella Microsystems, Inc., [10](#page--1-0)

#### $C/C++$

building libraries using NDK, [361–370](#page--1-0)

integrating native C code with Java Native Interface, [362–364](#page--1-0)

C/C++ Development Tooling (CDT) (Eclipse), [361–362](#page--1-0)

Check box widgets, [130, 134–137](#page--1-0)

Choices, creating list of, [44–45](#page--1-0)

CircleCI, [410](#page--1-0)

Client-side Bluetooth sockets, [238–241](#page--1-0)

Clock timers, [58–60](#page--1-0)

#### CMOS image sensor cameras, [3](#page--1-0)

#### Colors

possible values for UI attributes, [110–111](#page--1-0) setting and changing text attributes, [124–127](#page--1-0)

#### Com.cookbook.data package

creating personal diary, [303–306](#page--1-0) as separate SQLite database package, [297–300](#page--1-0)

using separate data storage, [300–303](#page--1-0) Compatibility pack adding support library to projects, [408](#page--1-0) Android support packages, [401–408](#page--1-0) Connectivity manager determining network interfaces, [251–](#page-27-0)[253](#page-29-0) using to access wireless networks, [241–242](#page--1-0) **Contacts** fragments and screen displays, [191](#page--1-0) types of objects for, [307](#page--1-0) Content providers accessing, [308,](#page--1-0) [310](#page--1-0) creating custom content provider, [308–312](#page--1-0) native Android databases as, [306–307](#page--1-0) optional override methods, [308](#page--1-0) unique URI, [308](#page--1-0) using loaders, [89–91](#page--1-0) Context menus building of, [148–152](#page--1-0) examples of, [153](#page--1-0) Continuous integration (CI) systems Apache Ant and, [30, 409–410](#page--1-0) Apache Maven and, [156,](#page--1-0) [409–410](#page--1-0) listing of common systems, [410](#page--1-0) workflow steps, [409](#page--1-0) Coordinated Universal Time (UTC) timestamp, [317](#page--1-0) Copyright, [16–18](#page--1-0) Countdown timers, [60–61](#page--1-0) CruiseControl (CI system), [410](#page--1-0) Cupcake (Android OS [1.5,](#page--1-0) API Level 3, released 4/30/09) creating action bars, [156](#page--1-0) creating and retrieving shared preferences, [288](#page--1-0) features for developers, [411](#page--1-0) mapping the SEARCH key, [159–161](#page--1-0) CursorLoader, advanced threading techniques, [89–91](#page--1-0) Custom views, [177–182](#page--1-0)

Daemon, [381](#page--1-0)

### $\mathsf{D}$

Daemon threads, [57](#page--1-0) Dalvik Debug Monitor Server (DDMS) within Android Debug Monitor, [384](#page--1-0) debugging through breakpoints, [380](#page--1-0) example of Confirm Perspective Switch dialog box, [381](#page--1-0) example of control panel, [379](#page--1-0) example of Debug perspective, [382](#page--1-0) installing, [13](#page--1-0) LogCat and, [381](#page--1-0) tracking memory allocation, [12](#page--1-0) types of debugging data, [380](#page--1-0) using DDMS, [378–380](#page--1-0) Data storage methods content providers, [306–312](#page--1-0) file saving and loading, [312–314](#page--1-0) shared preferences, [287–297](#page--1-0) SQLite Database, [297–306](#page--1-0) Databases. *see also* SQLite Database using AsyncTask, [91–93](#page--1-0) using CursorLoader, [89–91](#page--1-0) DataStorageTester, [310–311](#page--1-0) DDMS. *see* Dalvik Debug Monitor Server (DDMS) Debugging Android SDK tools, [380–390](#page--1-0) Android system tools, [390–393](#page--1-0) Android test projects, [371–377](#page--1-0) creating a test project, [371–373](#page--1-0) Eclipse built-in tools, [377–380](#page--1-0) leveraging Linux tools, [390–393](#page--1-0) NDK-r4 and building native libraries, [363](#page--1-0) populating unit tests on Android, [373–376](#page--1-0) setting up GDB debugging, [391–393](#page--1-0) starting and stopping Android Debug Bridge, [380–381](#page--1-0) using Hierarchy Viewer, [384–386](#page--1-0) using lint, [388–390](#page--1-0)

using LogCat, [381, 383–384](#page--1-0) using Robotium, [376–377](#page--1-0) using TraceView, [386–388](#page--1-0) when developing with USB device plugged in, [249](#page--1-0) Design, importance of, [11](#page--1-0) Design guidelines (Google), [11](#page--1-0) Developers charging for applications, [18–19](#page--1-0) in-field error reports from users to, [2](#page--1-0) interactions with users via Google Play, [17](#page--1-0) managing updates and reviews, [19](#page--1-0) quality design, [11](#page--1-0) Devices, running Android common features, [2–3](#page--1-0) hardware differences, [6–10](#page--1-0) HTC models, [3, 5](#page--1-0) Motorola models, [4, 5, 9](#page--1-0) Samsung models, [4–6](#page--1-0) tablets, [5–6, 7](#page--1-0) Dialog fragments, [196–198](#page--1-0) Diary entries, [300–306](#page--1-0) Dimensions controlling width/height of UI elements, [115–119](#page--1-0) possible values for UI attributes, [110](#page--1-0) of tablet screens, [112](#page--1-0) Directory structure autogenerated content, [25–26](#page--1-0) user-generated files, [24–25](#page--1-0) Donut (Android OS 1.6, API Level 4, released 9/15/09) creating action bars, [156](#page--1-0) creating and retrieving shared preferences, [288](#page--1-0) features for developers, [411](#page--1-0) mapping the SEARCH key, [159–161](#page--1-0) DPAD, KeyEvent and, [146–147](#page--1-0) Droid Incredible, [5](#page--1-0) Droid RAZR MAXX, [4, 5](#page--1-0)

Droid X, [5](#page--1-0) Drop-down menus, [130, 138–140](#page--1-0)

### E

#### Earth

gravitational field, [227–230](#page--1-0) magnetic field, [227–230](#page--1-0) Eclair (Android OS 2.0, API Level 5, released 10/26/09) creating action bars, [156](#page--1-0) creating and retrieving shared preferences, [288](#page--1-0) features for developers, [412](#page--1-0) introduction of separate callback method, [147](#page--1-0) mapping the SEARCH key, [159–161](#page--1-0) Eclipse, debugging processes adding test case constructor, [374–375](#page--1-0) with ADT Bundle installation, [371, 377](#page--1-0) choosing test targets, [373, 374](#page--1-0) creating test projects, [371–373](#page--1-0) example of New Project wizard, [372](#page--1-0) maintenance methods in testing, [375–376](#page--1-0) naming test projects, [372, 373](#page--1-0) specifying run configurations, [377–378](#page--1-0) using DDMS, [378–380, 382](#page--1-0) using lint, [388–390](#page--1-0) using Robotium for executing tests, [376–377](#page--1-0) Eclipse Integrated Development Environment (IDE) adding Support Library, [156–157](#page--1-0) with ADT Bundle installation, [13](#page--1-0) Android SDK plugin for, [12](#page--1-0) building layouts in graphical layout editor, [113–115](#page--1-0) built-in debugging tools, [377–380](#page--1-0) C/C++ Development Tooling (CDT), [361–362](#page--1-0) creating projects and activities, [22–24](#page--1-0) example of layout builder, [114](#page--1-0) project directory structure, [25](#page--1-0)

renaming parts of application, [28–29](#page--1-0) signing and publishing, [16](#page--1-0) EditText attributes, [127–128](#page--1-0) autoresponse SMS and, [258–](#page-34-0)[259](#page-35-0) creating forms, [129–130](#page--1-0) integrating with Twitter, [277–](#page-53-0)[280](#page-56-0) login page and, [291–293](#page--1-0) RPCs and, [95–99](#page--1-0) using HTTP GET and, [264–](#page-40-0)[267](#page-43-0) Emulator ADB managing of, [381](#page--1-0) changing rotation vector of, [397](#page--1-0) configuring with SDK, [13–15](#page--1-0) debugging and, [377–378, 380–381, 384,](#page--1-0)  [390–391](#page--1-0) drawbacks of, [221](#page--1-0) as Eclipse plugin, [2](#page--1-0) Emulator Controls, [15,](#page--1-0) [380](#page--1-0) Hierarchy Viewer and, [115](#page--1-0) using OpenIntents Sensor Simulator for testing applications, [395–399](#page--1-0) Enabled location providers, [320–321](#page--1-0) End user license agreement (EULA), [16–17,](#page--1-0)  [294–297](#page--1-0) Engine control unit (ECU), [6](#page--1-0) EULA (end user license agreement), [16–17,](#page--1-0)  [294–297](#page--1-0) Event handlers and event listeners building menus, [148–152](#page--1-0) creating action bars, [154–156](#page--1-0) defining menus in XML, [152–154](#page--1-0) intercepting physical key press, [145–](#page--1-0) [148](#page--1-0) listening for fling gestures, [163–165](#page--1-0) reacting to touch events, [161–163](#page--1-0) using ActionBarSherlock, [154, 156–159](#page--1-0) using multitouch, [165–168](#page--1-0) using SEARCH key, [159–161](#page--1-0) Evernote, [276](#page-52-0) EXtensible Markup Language (XML) files. *see* XML

### F

#### Facebook

documentation, [284](#page-60-0) integrating into Android applications, [284–](#page-60-0)[285](#page-61-0) Scribe and, [276](#page-52-0) tutorial, [285](#page-61-0)

virtual goods sales, [18](#page--1-0)

#### Facebook Android PacKage (APK), [284](#page-60-0)

Fernandez, Pablo, [276](#page-52-0)

Filenames, formatting of, [93,](#page--1-0) [109, 185, 365](#page--1-0)

FLAC audio format, [201](#page--1-0)

Flash drives, [6](#page--1-0)

Flash memory, [3](#page--1-0)

#### Flat file manipulation

opening resource directories, [312–313](#page--1-0) using AsyncTask for asynchronous processing, [313–314](#page--1-0)

#### Fling gestures, [163–165](#page--1-0)

#### Fonts

attributes, [110,](#page--1-0) [124–127](#page--1-0) dimensions attributes, [125](#page--1-0) setting and changing in UI elements, [124–127](#page--1-0)

for web content, [264](#page-40-0)

#### Foreground services, activating, [77–80](#page--1-0)

Forms, creating and text manipulation, [129–130](#page--1-0)

#### Forward compatibility

rules for maintaining, [11–12](#page--1-0)

SDK versions and, [28](#page--1-0)

#### **Fragments**

of activities, [35–36](#page--1-0)

advanced user interface techniques, [191–198](#page--1-0) displaying multiple fragments at once, [191–196](#page--1-0) using bundles for serializing arguments, [36](#page--1-0) using dialog fragments, [196–198](#page--1-0)

using loaders, [89–91](#page--1-0)

Frame-by-frame animation advanced user interface techniques, [183–189](#page--1-0) resource directories, [109](#page--1-0) Free limited application versions (Google Play), [18–19](#page--1-0) Froyo (Android OS 2.2, API Level 8, released 5/20/10) creating action bars, [156](#page--1-0) creating and retrieving shared preferences, [288](#page--1-0) features for developers, [412](#page--1-0)

mapping the SEARCH key, [159–161](#page--1-0)

### G

Galaxy Nexus, [4, 5](#page--1-0) Galaxy Note, [5](#page--1-0) Galaxy Note [2,](#page--1-0) [4, 5](#page--1-0) Galaxy S3, [5](#page--1-0) Galaxy Tab, [6](#page--1-0) Gaming, [6, 315](#page--1-0) GCM. *see* Google Cloud Messaging (GCM) Geocoding, [324–325](#page--1-0) Gesture Builder project, [168–171](#page--1-0) Gestures advanced user interface libraries and, [168–171](#page--1-0) customizing, [10](#page--1-0) using fling gestures, [163–165](#page--1-0) Getjar, [20](#page--1-0) GIF image format, [200](#page--1-0) Gifting systems, [343](#page--1-0) Gingerbread (Android OS 2.3, API Level 9, released 12/6/10) accessory mode, [248](#page--1-0) adding notifications using Little Fluffy Location Library, [339–340](#page--1-0) creating action bars, [156,](#page--1-0) [158–159](#page--1-0) creating and retrieving shared preferences, [288](#page--1-0) features for developers, [412–413](#page--1-0)

mapping the SEARCH key, [159–161](#page--1-0) Global Positioning System (GPS) navigation in automobiles, [6](#page--1-0) battery power usage, [337](#page--1-0) debugging and, [380](#page--1-0) forward compatibility and, [11](#page--1-0) proprietary software, [2](#page--1-0) satellite-based, [316](#page--1-0) simulation testing, [395](#page--1-0) GNU C libraries, [2](#page--1-0) GNU Project Debugger (GDB) example of output, [392](#page--1-0) installing, [392](#page--1-0) within NDK-r4, [363](#page--1-0) running, [392–393](#page--1-0) setting up, [391–393](#page--1-0) website address, [393](#page--1-0) Google acquisition of Android, Inc., [1](#page--1-0) acquisition of Motorola Mobility, [5](#page--1-0) Android SDK website links, [12–13](#page--1-0) assistance to third-party developers, [2](#page--1-0) design guidelines, [11](#page--1-0) partnership with Asus, [6](#page--1-0) Google API console, acquiring API key from, [327,](#page--1-0)  [349](#page--1-0) Google Checkout Google Play requirement, [16](#page--1-0) merchant accounts, [344](#page--1-0) not available in some countries, [18](#page--1-0) Google Chrome browser, [414–415](#page--1-0) Google Cloud Messaging (GCM), [349.](#page--1-0) *see also* Push messages, using Google Cloud Messaging library Google Maps adding markers to map, [329–333](#page--1-0) adding to applications, [328–329](#page--1-0) adding views to map, [333–336](#page--1-0) Android API version 2, [327–328](#page--1-0) download and setup requirements, [325–326](#page--1-0)

location-based services and, [322, 325–336](#page--1-0) maps library and permissions, [326–327](#page--1-0) setting up proximity alert, [336](#page--1-0) Google Nexus [4, 4](#page--1-0) Google Now, [159, 415](#page--1-0) Google Play alternatives to, [20](#page--1-0) in-app billing, [343–347](#page--1-0) end user license agreements, [16–17](#page--1-0) improving visibility of application, [17](#page--1-0) managing reviews and updates, [19](#page--1-0) market differentiation of application, [18](#page--1-0) maxSdkVersion used as filter by, [28](#page--1-0) merchant accounts, [344](#page--1-0) monetizing applications, [18–19](#page--1-0) signing requirement, [16](#page--1-0) TalkBack download, [189](#page--1-0) Google Play Billing Library, [344–345](#page--1-0) Google search Representational State Transfer (REST) API example of search result, [268](#page-44-0) using HTTP GET to retrieve data, [264–](#page-40-0)[268](#page-44-0) Google TV, [177, 199](#page--1-0) Google Wallet, [18](#page--1-0) GPS navigation. *see* Global Positioning System (GPS) navigation Graphic designers, [11](#page--1-0) Graphviz dot utility, [388](#page--1-0) Gravitational field of Earth, [227–230](#page--1-0) Gyroscopes, [227](#page--1-0)

### H

H.263 video format, [201](#page--1-0)

H.264 AVC video format, [201](#page--1-0)

Handlers (messages between threads)

push messages and, [355](#page--1-0)

running time-consuming initialization and, [61–63](#page--1-0)

scheduling runnable task from main thread, [58–60](#page--1-0)
Handlers (messages between threads) (*continued*) using countdown timers, [60–61](#page--1-0) using messengers in remote processes, [99–105](#page--1-0) Hard keyboards, [10–11](#page--1-0) Hardware interface Bluetooth, [236–242](#page--1-0) cameras, [221–226](#page--1-0) getting device's rotational attitude, [227–230](#page--1-0) near field communication, [243–248](#page--1-0) sensors, [227–231](#page--1-0) telephony, [231–236](#page--1-0) universal serial bus, [248–249](#page--1-0) using temperature and light sensors, [230–231](#page--1-0) HE-AACv1 (AAC+) audio format, [200](#page--1-0) HE-AACv2 (enhanced AAC+) audio format, [200](#page--1-0) Height, controlling dimensions of UI elements, [115–119](#page--1-0) Hierarchy Viewer for debugging, [381, 384–386](#page--1-0) example of interface, [385](#page--1-0) viewing layouts with, [115, 116, 386](#page--1-0) Holo theme, [25, 154](#page--1-0) HOME key, KeyEvent and, [146–147](#page--1-0) Honeycomb (Android OS 3.0, API Level 11, released 2/22/11) adding notifications using Little Fluffy Location Library, [339–340](#page--1-0) animating buttons, [187](#page--1-0) creating action bars, [154, 156](#page--1-0) creating and retrieving shared preferences, [288–289](#page--1-0) features for developers, [413](#page--1-0) mapping the SEARCH key, [159–161](#page--1-0) project directory structure, [24–25](#page--1-0) using fragments, [36](#page--1-0) Host mode, USB devices and, [248–249](#page--1-0) HRC One, [4](#page--1-0) HTC, [3–5](#page--1-0) HTC Dream (G1), [3, 9](#page--1-0) HTC EVO 3D, [3, 5](#page--1-0) HTC EVO 4G, [5, 9](#page--1-0) HTC Magic, [3](#page--1-0) HTTP GET, [264–](#page-40-0)[267](#page-43-0) HTTP POST, [267–](#page-43-0)[269](#page-45-0) Hudson (CI system), [410](#page--1-0) I Ice Cream Sandwich (Android OS 4.0, API Level 14, released 10/19/11) access to device owner profiles, [275](#page-51-0) creating and retrieving shared preferences, [288–289](#page--1-0) example of action bar, [156](#page--1-0) features for developers, [413–414](#page--1-0) mapping the SEARCH key, [159–161](#page--1-0) project directory structure, [24](#page--1-0) IEEE standard 802.14.1, [236](#page--1-0) Image buttons, in table layout, [130–134](#page--1-0) Image resource directories, [109](#page--1-0) Images example of scrambled image, [206](#page--1-0) loading and displaying for manipulation, [202–206](#page--1-0) multimedia techniques, [199–206](#page--1-0) saving bitmap picture to PNG file, [312](#page--1-0) supported media types (Android 4.1), [200](#page--1-0) using HTTP POST to retrieve web data, [267–](#page-43-0)[269](#page-45-0) ImageView, using AsyncTask, [92–93](#page--1-0) Implicit intents for creating activity, [45–46](#page--1-0) In-app billing (Google Play) adding to activities, [345–346](#page--1-0) boilerplate code for, [346](#page--1-0) completing purchase, [347](#page--1-0) creating listener for inventory results, [346–347](#page--1-0) installing, [344–345](#page--1-0) listing items for in-app purchase in developer console, [346–347](#page--1-0)

storing customer-identifying information, [347](#page--1-0) versions of, [343](#page--1-0) In-app purchases, [18–19](#page--1-0) Inbox-style notification alert, [69](#page--1-0) **IntentService** for background tasks, [80–82](#page--1-0) using with Result Receiver, [105](#page--1-0) Internal pause flag, [53–55](#page--1-0) Internet browsers. *see* Web browsers Inter-process communication (IPC) protocol AIDL interface functions, [94–95, 97](#page--1-0) implementing remote procedure calls, [94–99](#page--1-0) sharing threads between two applications using binders vs., [57–58](#page--1-0) using messengers, [99–105](#page--1-0) using ResultReceiver, [105–107](#page--1-0) IPad, [5,](#page--1-0) [6](#page--1-0) IPC. *see* Inter-process communication (IPC) protocol IPhone, [1](#page--1-0) IQon, [6](#page--1-0)

Java

capturing text entry at run-time, [129](#page--1-0) colors of items, [111](#page--1-0) fragments and, [193–196](#page--1-0) OAuth module and integrating with Twitter, [276–](#page-52-0)[283](#page-59-0) programmatic layout, drawbacks of, [120–121](#page--1-0) referencing resources, [26–28](#page--1-0) Relative Layout rules for possible children, [120](#page--1-0) TextView attributes, [125](#page--1-0) Java Native Interface (JNI)

J

integrating native C code with, [362–364](#page--1-0)

type mapping between Java and Native, [362](#page--1-0)

Java Virtual Machine (JVM), [363](#page--1-0) JavaScript Object Notation. *see* JSON (JavaScript Object Notation) Jelly Bean (Android OS 4.1, API Level 16, released 7/9/12) adding notifications using Little Fluffy Location Library, [340](#page--1-0) creating and retrieving shared preferences, [288–289](#page--1-0) example of action bar, [157](#page--1-0) features for developers, [414–415](#page--1-0) introduction of hard-coded SEARCH key, [159](#page--1-0) supported media types, [200–201](#page--1-0) Jenkins (CI system), [410](#page--1-0) JNI. *see* Java Native Interface (JNI) JPEG image format, [200](#page--1-0) JSON (JavaScript Object Notation) defined, [251](#page-27-0) parsing JSON data, [271–](#page-47-0)[273](#page-49-0) using HTTP GET to retrieve web data, [264–](#page-40-0)[267](#page-43-0) website address, [264–](#page-40-0)[267](#page-43-0) JUnit, [13, 371,](#page--1-0) [375–376](#page--1-0)

JVM (Java Virtual Machine), [363](#page--1-0)

# K

#### Keyboards

KeyEvent and, [146](#page--1-0) and screen orientation, [34](#page--1-0) types of, [10–11](#page--1-0) KeyEvents, physical keys for, [145–146](#page--1-0)

Kickstarter projects, [6](#page--1-0) Kindle Fire, [6](#page--1-0)

# L

Labels for resource directories, [110](#page--1-0) Landscape screen mode forcing to stay constant, [34](#page--1-0) XML layouts for, [112](#page--1-0)

Language values directories, [111](#page--1-0)

Last location, retrieving, [317–318](#page--1-0) Latitude-longitude coordinates. *see also* Locationbased services (LBS) Little Fluffy Location Library and, [337](#page--1-0) proximity alerts and Google Maps, [336](#page--1-0) Layout. *see* User interface layout; Views and ViewGroups LBS. *see* Location-based services (LBS) Libraries advanced user interface libraries, [168–176](#page--1-0) Android Support Library, [156–157,](#page--1-0)  [401–408](#page--1-0) Google Cloud Messaging library, [349–360](#page--1-0) library projects, overview of, [29–31](#page--1-0) Little Fluffy Location Library, [337–341](#page--1-0) Open Graphics Library for Embedded Systems (OpenGL ES), [171–176, 327,](#page--1-0)  [366](#page--1-0) third-party for integrating with Twitter, [275–](#page-51-0)[276](#page-52-0) Light sensors, [230–231](#page--1-0) LinearLayout, [116–119](#page--1-0) LinkedIn, [276](#page-52-0) Lint, for debugging, [388–390](#page--1-0) Linux OS systems ADT Bundle for, [13](#page--1-0) Android debugging processes and, [390–393](#page--1-0) setting up GDB debugging, [391–393](#page--1-0) using OpenIntents Sensor Simulator for testing applications, [396](#page--1-0) using  $\tau$ o $\pi$  command, [390–391](#page--1-0) Listeners. *see* Event handlers and event listeners Little Fluffy Location Library adding notifications, [338](#page--1-0) downloading, [337](#page--1-0) example of notification, [341](#page--1-0) location-based services and, [337–341](#page--1-0) LiveFolder, [307](#page--1-0) Loader API, advanced threading techniques, [89–91](#page--1-0)

Location-based services (LBS) accuracy and power requirements, [316](#page--1-0) application requirements, [315](#page--1-0) listing all enabled providers, [320–321](#page--1-0) permission to use location information, [316–317](#page--1-0) retrieving last location, [317–318](#page--1-0) specifying location estimation technology, [316](#page--1-0) translating a location to address (reverse geocoding), [322–323](#page--1-0) translating an address to location (geocoding), [324–325](#page--1-0) updating location upon change, [318–320](#page--1-0) using Google Maps, [322,](#page--1-0) [325–336](#page--1-0) using Little Fluffy Location Library, [337–341](#page--1-0) LogCat from DDMS control panel, [379,](#page--1-0) [380](#page--1-0) for debugging, [381, 383–384](#page--1-0) for listening for phone states, [234](#page--1-0) owner profiles and, [275](#page-51-0)

when developing with USB device plugged in, [249](#page--1-0)

Login page, [291–293](#page--1-0)

## M

#### Mac OS systems

ADT Bundle for, [13](#page--1-0) retina display, [6](#page--1-0) using OpenIntents Sensor Simulator for testing applications, [396](#page--1-0) Magnetic field of Earth, [227–230](#page--1-0) Magnetometers, [9,](#page--1-0) [221, 227–230,](#page--1-0) [252](#page-28-0) Mail animation, [184–186](#page--1-0) Make file format, [363](#page--1-0) Manifest files, overview of, [26–28](#page--1-0) Margins, UI elements and, [116](#page--1-0) Market differentiation of application, [18](#page--1-0) MaxSdkVersion used as filter by Google Play, [28](#page--1-0) MD5 certificate fingerprints, [326](#page--1-0)

Media playback, launching secondary threads and, [52–55](#page--1-0) MediaPlayer manipulating raw audio, [211](#page--1-0) ringtone song as secondary thread and, [52–55](#page--1-0) using for audio playback, [207–209](#page--1-0) using for video playback, [217–219](#page--1-0) MediaStore, [217, 307](#page--1-0) Memory activity lifecycle and, [32](#page--1-0) audio files and, [215–216](#page--1-0) flash drives, [6](#page--1-0) flash memory, [3](#page--1-0) foreground services and, [77](#page--1-0) manipulating audio and, [206,](#page--1-0) [211–213](#page--1-0) manipulating images and, [199,](#page--1-0) [202–204](#page--1-0) tracking memory allocation, [12,](#page--1-0) [390–391](#page--1-0) using sound resources efficiently and, [215–217](#page--1-0) MENU key, KeyEvent and, [146–147](#page--1-0) Menus building of, [148–152](#page--1-0) creating spinners, [113–114,](#page--1-0) [130, 138–140](#page--1-0) defining menus in XML, [152–154](#page--1-0) examples of, [153](#page--1-0) resource directories, [109](#page--1-0) Messengers, in remote processes, [99–105](#page--1-0) Micro Secure Digital (microSD) card slot, [3](#page--1-0) Micro-electro-mechanical systems (MEMS), [227](#page--1-0) Microprocessor unit (MPU), [3](#page--1-0) MIDI audio format, [201](#page--1-0) MIT License, [410](#page--1-0) Mobile advertisement, [18–19](#page--1-0) Monetizing applications (Google Play), [18–19](#page--1-0) Motion events, [165](#page--1-0) Motorola Android smartphones, [4, 5, 9](#page--1-0) app market, [20](#page--1-0)

Media button, KeyEvent and, [146](#page--1-0)

Motorola Droid, [9](#page--1-0) MP3 audio format, [201](#page--1-0) MPEG-4 SP video format, [201](#page--1-0) Multimedia techniques audio, [206–217](#page--1-0) images, [199–206](#page--1-0) supported media types (Android [4.1\),](#page--1-0) [200–201](#page--1-0) video, [217–219](#page--1-0) Multiple activities implementing list of choices, [44–45](#page--1-0) implementing remote procedure call between, [94–99](#page--1-0) launching activity for result using speechto-text functionality, [42–44](#page--1-0) launching additional activity from event, [38–41,](#page--1-0) [42](#page--1-0) overview of, [36–37](#page--1-0) passing primitive data types between activities, [47–49](#page--1-0) using buttons and TextView, [37–38](#page--1-0) Multiprocessing, App Widgets and, [10](#page--1-0)

# Multitouch, [10, 165–168](#page--1-0)

## N

National Semiconductor, [9](#page--1-0) NativeActivity, [364–369](#page--1-0) NDEF (NFC Data Exchange Format messages), [243](#page--1-0) NDK. *see* Android Native Development Kit (NDK) Near field communication (NFC) hardware interface, [243–248](#page--1-0) reading NFC tags, [243–245](#page--1-0) within Samsung smartphones, [5](#page--1-0) writing to unprotected NFC tags, [245–248](#page--1-0) Network-based applications checking for connectivity, [251–](#page-27-0)[253](#page-29-0) reacting to network state, [251–](#page-27-0)[255](#page-31-0) receiving connectivity changes, [253–](#page-29-0)[255](#page-31-0) social networking, [275–](#page-51-0)[285](#page-61-0)

Network-based applications (*continued*) using SMS, [255–](#page-31-0)[263](#page-39-0) using web content, [263–](#page-39-0)[274](#page-50-0) Nexus 7, [6](#page--1-0) Nexus 10, [6](#page--1-0) Nexus One, [3, 5](#page--1-0) NFC. *see* Near field communication (NFC) NFC Data Exchange Format (NDEF) messages, [243](#page--1-0)

## $\Omega$

OAuth module for Java, and integrating with Twitter, [276–](#page-52-0)[283](#page-59-0) One X+, [3](#page--1-0) Open Graphics Library for Embedded Systems (OpenGL ES) for drawing [3D](#page--1-0) images, [171–176](#page--1-0) libraries for communication between C code and Android Framework, [366](#page--1-0) version 2, [327](#page--1-0) Open Handset Alliance, [1](#page--1-0) Open source, defined, [2](#page--1-0) OpenIntents Sensor Simulator adding to application, [398–399](#page--1-0) downloading, [395](#page--1-0) Initial Settings screen, [396](#page--1-0) permissions, [398](#page--1-0) setting up, [395–397](#page--1-0) Opera Mobile Apps Store, [20](#page--1-0) Option menus, [148–152](#page--1-0) Opto Semiconductor, [9](#page--1-0) OS releases and API level. *see* Android OS releases, listing of OUYA console, [6](#page--1-0) Owner profiles of devices, [275](#page-51-0) P

Padding, UI elements and, [116](#page--1-0) Partial WakeLock, [74–75](#page--1-0) Passwords

creating private key and, [16](#page--1-0) NFC requirements and, [243](#page--1-0) shared preferences and, [287, 289–293](#page--1-0) Pay-to-win applications, [18, 343](#page--1-0) PCM/WAVE audio format, [201](#page--1-0) PDU (protocol description unit), [260](#page-36-0) Pebble watch, [6](#page--1-0) Pending notification alerts, [65–69](#page--1-0) Phablets, [5](#page--1-0) Phone numbers, dialing, [235–236](#page--1-0) Phone state listener events, [234–235](#page--1-0) Physical key press, intercepting, [145–148](#page--1-0) Physical keyboards, [10–11](#page--1-0) PNG image format, [200](#page--1-0) Portrait screen mode forcing to stay constant, [34](#page--1-0) XML layouts for, [112](#page--1-0) Power key, KeyEvent and, [146–147](#page--1-0) Preferences framework, shared preferences interface and, [288–291](#page--1-0) Price, Kenton, [337](#page--1-0) Pricing of applications (Google Play), [18–19](#page--1-0) Private keys for OAuth, [276](#page-52-0) signing applications with, [16](#page--1-0) Progress bar widget, [123, 130,](#page--1-0) [140–141](#page--1-0) Projects. *see also* Test projects Android Asset Packaging Tool (aapt), [26](#page--1-0) autogenerated content, [25–26](#page--1-0) creating with Eclipse IDE, [22–24](#page--1-0) directory structure, [24–26](#page--1-0) user-generated files, [24–26](#page--1-0) Protocol description unit (PDU), [260](#page-36-0) Proximity alerts creating alerts without expiration time, [336](#page--1-0) using Google Maps and, [336](#page--1-0) Push messages, using Google Cloud Messaging library adding Broadcast receiver class, [353](#page--1-0)

adding IntentService class, [354–356](#page--1-0) API Access page, [351](#page--1-0) API service overview screen, [349–350,](#page--1-0) [350](#page--1-0) boilerplate code for, [359–360](#page--1-0) obtaining API key, [349](#page--1-0) permissions, [351](#page--1-0) preparing for setup, [349–351](#page--1-0) preparing the manifest, [351–353](#page--1-0) receiving messages, [353–356](#page--1-0) registering a device, [356](#page--1-0) sending messages, [351–353,](#page--1-0) [356–360](#page--1-0) sending messages with AsyncTask, [357–360](#page--1-0) sending text messages, [357–358](#page--1-0) storing API key, [358](#page--1-0)

# $\left( \right)$

Qualcomm, Snapdragon platform, [3–4](#page--1-0)

# R

Radio button widgets, [130,](#page--1-0) [137–138](#page--1-0) RAM, [3](#page--1-0) Raw audio, manipulating, [211–215](#page--1-0) RAZR MAXX HD, [5](#page--1-0) Recording audio files, [210](#page--1-0) Referencing resources Java files, [26–28](#page--1-0) XML files, [26–28](#page--1-0) Relative Layout view, [119–120](#page--1-0) Remote procedure calls. *see* RPCs (remote procedure calls) Renaming parts of application, [28–29](#page--1-0) Research In Motion, [1](#page--1-0) Resistive touchscreen technology, [7–8](#page--1-0) Resource directories language values directories, [111](#page--1-0) listing of, [109](#page--1-0) opening, [312](#page--1-0)

specifying alternate resources, [111–112](#page--1-0) user interface layout attributes, [110–111](#page--1-0) REST. *see* Google search Representational State Transfer (REST) API Restoring activity information, [34–35](#page--1-0) ResultReceiver holds IPC binders to direct calls across multiple processes, [105–107](#page--1-0) using IntentService with, [105](#page--1-0) Reverse geocoding, [322–323](#page--1-0) Reviews by users, managing (Google Play), [19](#page--1-0) RFCOMM (Bluetooth transport protocol), [238](#page--1-0) Robotium downloading and tutorials, [377](#page--1-0) for executing tests, [376–377](#page--1-0) Robustness, [12](#page--1-0) Roewe, [6](#page--1-0) ROM. *see* Flash memory Rotational attitude, expressing, [227–230](#page--1-0) RPCs (remote procedure calls) example of output of AIDL application, [97](#page--1-0) implementing between two activities, [94–99](#page--1-0) using AIDL between processes with different user IDs, [99](#page--1-0) RTTTL files, launching secondary threads for ringtone song, [52–55](#page--1-0) Runnable activities creating, [55–56](#page--1-0) scheduling tasks from main thread using handlers, [58–60](#page--1-0) S Saab, [6](#page--1-0)

Safari browser, [263](#page-39-0) Samsung, [4–6](#page--1-0) Satellite-based GPS, [316](#page--1-0) Saving activity information, [34–35](#page--1-0) Screen layout resource directories, [109](#page--1-0) Screen orientation

Screen orientation (*continued*) forcing to stay constant, [34](#page--1-0) keyboard slide-out events and, [34](#page--1-0) XML layouts for, [112](#page--1-0) Screen resolution, [111](#page--1-0) Screens AMOLED displays, [7](#page--1-0) light sensors and, [230–231](#page--1-0) specifications of, [8](#page--1-0) of tablets, [112](#page--1-0) TFT LCDs, [7](#page--1-0) touchscreens, [7–8,](#page--1-0) [10](#page--1-0) Scribe, [276](#page-52-0) SDK. *see* Software Development Kit (SDK) SDRAM/RAM (synchronous dynamic random access memory), [3](#page--1-0) SEARCH key KeyEvent and, [146–148](#page--1-0) using with event handlers and event listeners, [159–161](#page--1-0) SearchRecentSuggestions, [307](#page--1-0) Secondary threads launching ringtone song, [52–55](#page--1-0) updating layouts from separate thread, [121–124](#page--1-0) when accessing web data, [268](#page-44-0) Seek bar widgets, [130,](#page--1-0) [141–143](#page--1-0) Self-contained services adding WakeLocks, [74](#page--1-0) creating, [70–74](#page--1-0) Sensors. *see also* OpenIntents Sensor Simulator light sensors, [230–231](#page--1-0) SDK supported sensors, listing, [227](#page--1-0) smartphones as sensor hubs, [8–10](#page--1-0) temperature sensors, [230–231](#page--1-0) types of, [9](#page--1-0) Server-side Bluetooth sockets, [238–241](#page--1-0) Services adding WakeLocks to self-contained service, [74–77](#page--1-0) creating self-contained, [70–74](#page--1-0)

defined, [69](#page--1-0) lifecycle flowchart, [71](#page--1-0) scenarios of, [70](#page--1-0) using an IntentService, [80–82](#page--1-0) using foreground services, [77–80](#page--1-0) Settings as content provider native database, [307](#page--1-0) forward compatibility and, [11, 28](#page--1-0) Hierarchy Viewer and, [115](#page--1-0) shared preferences interface and, [287–](#page--1-0) [293](#page--1-0) Shanghai Automotive Industry Corporation, [6](#page--1-0) Shared preferences adding an EULA, [294–297](#page--1-0) changing the UI based on stored data, [290–293](#page--1-0) creating and retrieving, [288](#page--1-0) as data storage method, [287–297](#page--1-0) login page, [290–293](#page--1-0) using the preferences framework, [288–](#page--1-0) [290,](#page--1-0) [291](#page--1-0) Short message service (SMS) autoresponse SMS based on received SMS, [257–](#page-33-0)[263](#page-39-0) located in android.telephony package, [257–](#page-33-0)[263](#page-39-0) networked-based applications and, [255–](#page-31-0)[263](#page-39-0) push messages and, [357–358](#page--1-0) retrieving protocol description unit, [260](#page-36-0) setting messages to 140 characters or less, [257,](#page-33-0) [275](#page-51-0) Single task mode, forcing, [31–34](#page--1-0) SlideMe, [20](#page--1-0) Smartphones. *see also* Telephony models of, [3,](#page--1-0) [4](#page--1-0) sensors and, [8–10,](#page--1-0) [227–231](#page--1-0) SMS. *see* Short message service (SMS) Snapdragon platform, [3](#page--1-0) Social networking integrating with Facebook, [18,](#page--1-0) [276,](#page-52-0) [284–](#page-60-0)[285](#page-61-0)

integrating with Twitter, [275–](#page-51-0)[283](#page-59-0) networked-based applications and, [275–](#page-51-0)[285](#page-61-0) reading owner profile of devices, [275](#page-51-0) Soft keyboards, [10–11, 128–129](#page--1-0) Software Development Kit (SDK) Android Debug Bridge (ADB), [15–16](#page--1-0) configuring emulators, [14–15](#page--1-0) debugging tools, [14–16,](#page--1-0) [380–390](#page--1-0) downloading support library, [408](#page--1-0) installing, [12–13](#page--1-0) OS releases and API level, [14,](#page--1-0) [411–415](#page--1-0) release 14 includes library projects, [29](#page--1-0) signing and publishing, [16](#page--1-0) supported sensors in, [227](#page--1-0) upgrading, [12–13](#page--1-0) Spacing, UI elements and, [116–119](#page--1-0) Speech-to-text functionality, [42–44](#page--1-0) Spelling corrections, [129](#page--1-0) Spinner widgets, [113–114, 130, 138–140](#page--1-0) SQLite Database creating personal diaries, [303–306](#page--1-0) creating separate database packages, [297–300](#page--1-0) ListView of diary entries, [307](#page--1-0) using separate database packages, [300–303](#page--1-0) ST Microelectronics, [9](#page--1-0) Standard graphical widgets. *see also* App Widgets creating spinners, [130,](#page--1-0) [138–140](#page--1-0) using check boxes, [134–136](#page--1-0) using image buttons in table layout, [130–134](#page--1-0) using progress bars, [123,](#page--1-0) [130, 140–141](#page--1-0) using radio buttons, [137–138](#page--1-0) using seek bars, [130, 141–143](#page--1-0) using toggle buttons, [136–137](#page--1-0) Standby, adding WakeLocks, [74](#page--1-0) Status bar pending notification alerts, [65–69](#page--1-0) Storage. *see* Data storage methods Strings, [110](#page--1-0)

Submenus building of, [148–152](#page--1-0) examples of, [153](#page--1-0) Support packages android.support.v4.accessibilityservice package, [401](#page--1-0) android.support.v4.app package, [402–](#page--1-0) [403](#page--1-0) android.support.v4.content package, [404](#page--1-0) android.support.v4.content.pm package, [404](#page--1-0) android.support.v4.database package, [404](#page--1-0) android.support.v4.net package, [405](#page--1-0) android.support.v4.os package, [405](#page--1-0) android.support.v4.util package, [405](#page--1-0) android.support.v4.view package, [405–407](#page--1-0) android.support.v4.view.accessibility package, [407](#page--1-0) android.support.v4.widget package, [408](#page--1-0) Surface acoustic touchscreen technology, [8](#page--1-0) Synchronous dynamic random access memory (SDRAM/RAM), [3](#page--1-0) SyncStateContract, [307](#page--1-0)

## T

Table Layout, using image buttons in, [130–134](#page--1-0) **Tablets** Android, listing of, [7](#page--1-0) fragments and screen displays, [191](#page--1-0) overview of, [5–6](#page--1-0) screen dimensions for, [112](#page--1-0) using fragments, [35](#page--1-0) **TalkBack** downloading, [189](#page--1-0) voice synthesis service, [189–190](#page--1-0) Telephony dialing phone numbers, [235–236](#page--1-0) hardware interface, [231–236](#page--1-0) listening for phone states, [234–235](#page--1-0)

Telephony (*continued*) permissions, [234](#page--1-0) using telephony manager, [231–233](#page--1-0) Telephony manager, [231–233](#page--1-0) Temperature sensors, [230–231](#page--1-0) Test projects creating using Eclipse, [371–373](#page--1-0) debugging and, [371–377](#page--1-0) Text attributes, [124–127](#page--1-0) Text entry auto-capitalization, [129](#page--1-0) spelling correction, [129](#page--1-0) for user input, [127–129](#page--1-0) using soft keyboards, [128–129](#page--1-0) word suggestions, [129](#page--1-0) Text manipulation, of UI elements creating forms, [129–130](#page--1-0) providing text entry, [127–129](#page--1-0) setting and changing text attributes, [124–127](#page--1-0) Text messages. *see* Short message service (SMS) **TextView** attributes, [125](#page--1-0) showing results of multiple activities, [37–38](#page--1-0) Thin-film transistor (TFT) LCDs, [7](#page--1-0) Third-party application stores, [18, 20](#page--1-0) Thread priorities, setting of, [56–57](#page--1-0) Threading techniques, advanced AxyncTask, [91–93](#page--1-0) implementing remote procedure call, [94–99](#page--1-0) inter-process communication (IPC) protocol, [94–107](#page--1-0) loaders, [89–91](#page--1-0) using CursorLoader, [89–91](#page--1-0) using messengers, [99–105](#page--1-0) using ResultReceiver, [105–107](#page--1-0) **Threads** canceling, [57](#page--1-0)

creating runnable activities, [55–56](#page--1-0) handlers, [58–63](#page--1-0) launching secondary threads, [52–55](#page--1-0) overview of, [51](#page--1-0) setting thread priorities, [56–57](#page--1-0) sharing between two applications, [57–58](#page--1-0) updating layouts from separate thread, [121–124](#page--1-0) 3-bit TNF field, [243](#page--1-0) 3D images, [171–176](#page--1-0) Three-axis accelerometers, [9–10, 227–230](#page--1-0) Three-axis magnetometers, [9, 227–230](#page--1-0) Thumb buttons, [141–143](#page--1-0) Time-consuming initialization, using handlers and, [61–63](#page--1-0) Toggle button widgets, [136–137](#page--1-0) Top command for debugging, [390–391](#page--1-0) Touch events, [10, 161–163](#page--1-0) Touchscreen technology, [7–8, 10](#page--1-0) **TraceView** example of analysis screen, [388](#page--1-0) for optimizing performance, [381,](#page--1-0)  [386–388](#page--1-0) specifying factorial method, [386–](#page--1-0) [387](#page--1-0) trace log files and, [386–388](#page--1-0) Trackball, KeyEvent and, [146](#page--1-0) TV screens, using fragments, [35](#page--1-0) Tween animation advanced user interface techniques, [183–189](#page--1-0) resource directories, [109](#page--1-0) **Twitter** features of, [275](#page-51-0) integrating into Android applications, [275–](#page-51-0)[283](#page-59-0) registering applications with, [276](#page-52-0) Scribe and, [276](#page-52-0) third-party libraries for integrating with, [275–](#page-51-0)[276](#page-52-0) Twitter4J, [276,](#page-52-0) [283](#page-59-0)

## U

#### Uniform resource identifier (URI)

implicit intents and, [45–46](#page--1-0)

NFC tags and, [243](#page--1-0)

requirement for content providers, [308–309](#page--1-0)

## Universal serial bus (USB) devices

accessory mode, [248–249](#page--1-0)

ADB managing of, [248–249, 381](#page--1-0) Android devices as emulators and, [14](#page--1-0) hardware interface, [248–249](#page--1-0)

## Updates, managing (Google Play), [19](#page--1-0)

URI. *see* Uniform resource identifier (URI)

User input methods, [7–8, 127–129](#page--1-0)

#### User interface events

advanced user interface libraries, [168–176](#page--1-0) building menus, [148–152](#page--1-0) creating action bars, [154–156](#page--1-0) defining menus in XML, [152–154](#page--1-0) event handlers and event listeners, [145–164](#page--1-0) intercepting physical key press, [145–148](#page--1-0) listening for fling gestures, [163–165](#page--1-0) reacting to touch events, [161–163](#page--1-0) using ActionBarSherlock, [156–159](#page--1-0) using multitouch, [165–168](#page--1-0) using SEARCH key, [159–161](#page--1-0)

#### User interface layout

general attributes, [110–111](#page--1-0) resource directories, [109–112](#page--1-0) text manipulation, [124–130](#page--1-0) views and ViewGroups, [112–124](#page--1-0) widgets. *see* Standard graphical widgets

## User interface libraries, advanced

drawing 3D images, [171–176](#page--1-0) using gestures, [168–171](#page--1-0)

## User interface techniques, advanced

accessing accessibility features, [189–191](#page--1-0) animation, [183–189](#page--1-0)

custom views, [177–182](#page--1-0)

fragments, [191–198](#page--1-0)

UserDictionary, [307–308](#page--1-0)

Username objects, [291–293](#page--1-0)

UUID (universally unique identifier), opening Bluetooth sockets and, [239–240](#page--1-0)

## V

Vibration, in Bluetooth devices, [241](#page--1-0) Video multimedia techniques, [217–219](#page--1-0) playback using MediaPlayer, [219](#page--1-0) supported media types (Android 4.1), [201](#page--1-0) using HTTP POST to retrieve web data, [267–](#page-43-0)[269](#page-45-0) using VideoView, [217–219](#page--1-0) VideoView, [217–219](#page--1-0) Views and ViewGroups building layouts in Eclipse editor, [113–115](#page--1-0) controlling width/height of UI elements, [115–119](#page--1-0) custom views, [177–182](#page--1-0) declaring programmatic layout, [120–121](#page--1-0) example of horizontally placed widgets, [113](#page--1-0) setting Relative Layout and layout ID, [119–120](#page--1-0) updating layouts from separate thread, [121–124](#page--1-0) Vimeo, [276](#page-52-0) Virtual goods sales, [18](#page--1-0) Visibility of applications (Google Play), [17](#page--1-0) Volume key, KeyEvent and, [146–147](#page--1-0) Vorbis audio format, [201](#page--1-0)

#### W

#### **WakeLocks**

VP8 video format, [201](#page--1-0)

adding to self-contained services, [74–](#page--1-0) [77](#page--1-0)

WakeLocks (*continued*) comparison of types, [75](#page--1-0) push messages and, [351](#page--1-0) Web browsers customizing, [263–](#page-39-0)[264](#page-40-0) Google Chrome browser, [414–415](#page--1-0) Google Maps and, [325](#page--1-0) incognito mode, [413](#page--1-0) native Android databases as content provider, [306](#page--1-0) Safari browser, [263](#page-39-0) Web content customizing web browsers, [263–](#page-39-0)[264](#page-40-0) networked-based applications and, [263–](#page-39-0)[274](#page-50-0) parsing JSON data, [271–](#page-47-0)[273](#page-49-0) parsing XML data, [273–](#page-49-0)[274](#page-50-0) using an HTTP GET to retrieve web data, [264–](#page-40-0)[267](#page-43-0) using HTTP POST to retrieve data, [267–](#page-43-0)[269](#page-45-0) using WebViews, [269–](#page-45-0)[271](#page-47-0) WebKit, [263–](#page-39-0)[264](#page-40-0) WEBP image format, [200](#page--1-0) WebViews, [269–](#page-45-0)[271](#page-47-0) What-you-see-is-what-you-get (WYSIWYG) user interface, [377](#page--1-0) Widgets. *see* App Widgets; Standard graphical widgets Width, controlling dimensions of UI elements, [115–119](#page--1-0) Wi-Fi (802.11) cell tower identification, [316](#page--1-0) checking for device connectivity to, [251–](#page-27-0)[253,](#page-29-0) [255](#page-31-0) debugging and, [249](#page--1-0) smartphones and, [3](#page--1-0) tablets and, [5](#page--1-0)

WiMAX (802.16e-2005), [5](#page--1-0) Windows OS systems ADT Bundle for, [13](#page--1-0) integrating with Facebook, [284](#page-60-0) SDK drivers for, [14](#page--1-0) using lint tool with, [388–390](#page--1-0) Wireless networks, [241–242](#page--1-0) Word suggestions, text entry and, [129](#page--1-0) Wrist watches, with Android systems, [6](#page--1-0)

#### X

# X Windows, [2](#page--1-0) XML arbitrary filenames, [109](#page--1-0) colors of items, [111](#page--1-0) creating animation with, [187–189](#page--1-0) defining layouts for screen types, [112](#page--1-0) defining menus, [152–154](#page--1-0) EditText attributes, [128](#page--1-0) Google Maps and, [327](#page--1-0) labels and text of items, [110](#page--1-0) measurements and dimensions of items, [110](#page--1-0) parsing XML data, [273–](#page-49-0)[274](#page-50-0) project user-generated files, [24–25](#page--1-0) referencing resources, [26–28](#page--1-0) Relative Layout rules for possible children, [120](#page--1-0) with resource descriptors, [109](#page--1-0) resource directories, [109](#page--1-0) shared preferences interface and, [287](#page--1-0) TextView attributes, [125](#page--1-0) using HTTP GET to retrieve web data, [264–](#page-40-0)[267](#page-43-0)

#### Y

Yamamoto, Yusuke, [276](#page-52-0)